<span id="page-0-0"></span>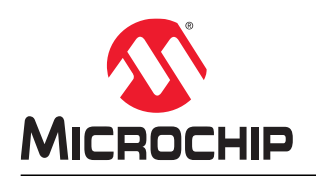

## **PDC Commands Reference Guide for SmartFusion®2, IGLOO®2, and RTG4™ FPGAs**

## **Introduction**

In the FPGA design world, constraint files are as important as design source files. Physical design constraints (PDC) are used to constrain the I/O attributes, placement, and routing during the physical layout phase.

You can enter PDC commands manually using the Libero SoC Text Editor. PDC commands can also be generated using Libero SoC's interactive tools. The I/O Attribute Editor is the interactive tool for making I/O attribute changes, and the Chip Planner is the interactive tool for making floorplanning changes.

When changes are made in the I/O Attribute Editor or the Chip Planner, the PDC file(s) are updated to reflect the changes. These PDC commands can be used as part of a script file to constrain the Place and Route step of your design.

## **Supported Families**

This document describes the PDC commands applicable to SmartFusion®2, IGLOO®2, and RTG4™ families.

# **Table of Contents**

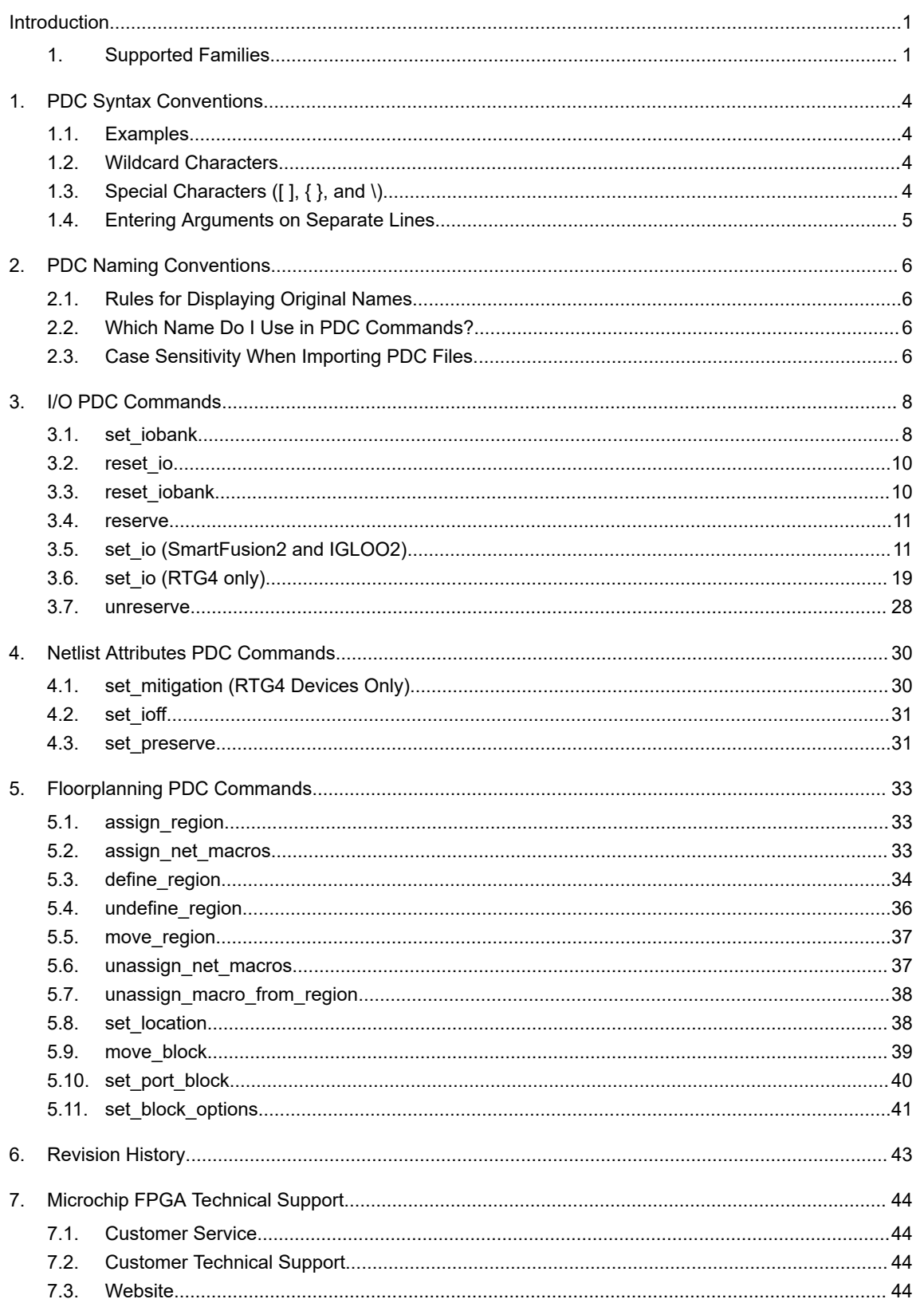

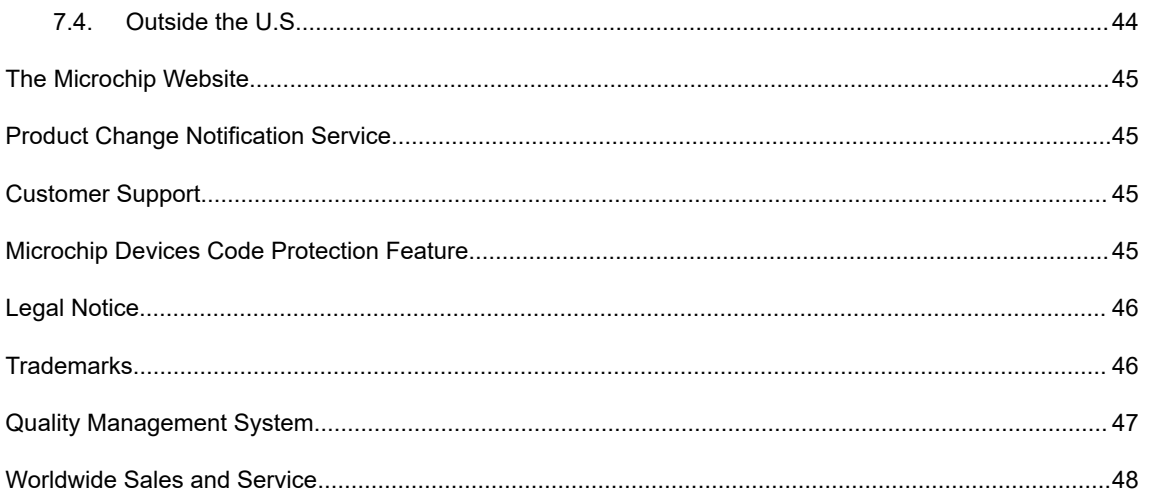

## <span id="page-3-0"></span>**1. PDC Syntax Conventions**

The following table shows the typographical conventions that are used for the PDC command syntax.

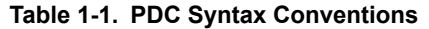

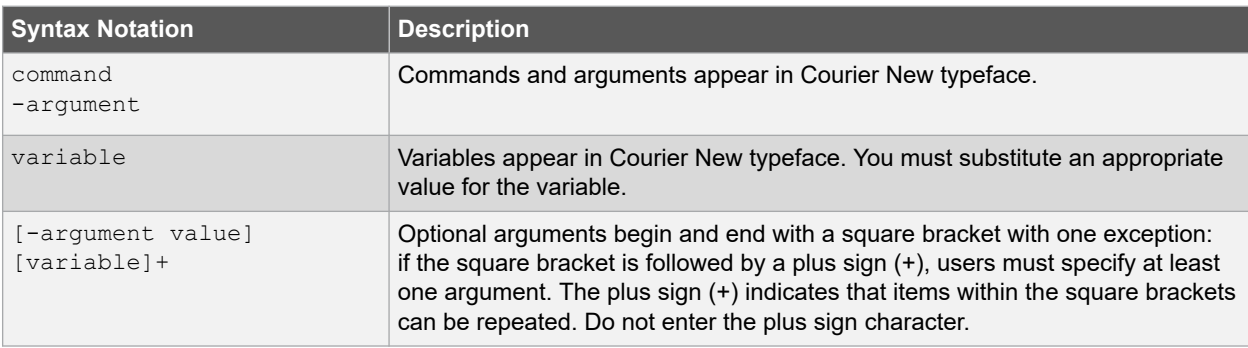

**Note:**  PDC commands are case sensitive. However, their arguments are not.

## **1.1 Examples**

Syntax for the set io command followed by a sample command:

```
set io portname [-iostd value][-register value][-out drive value][-slew value][- res pull
value][-out_load value][-pinname value][-fixed value][-in_delay value] set_io ADDOUT2 \
-iostd PCI \overline{\setminus}-register yes \
-out drive 16 \backslash -slew high \backslash-out_load 10 \
-pinname T21 \
-fixed yes
```
### **1.2 Wildcard Characters**

You can use the following wildcard characters in names used in PDC commands:

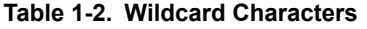

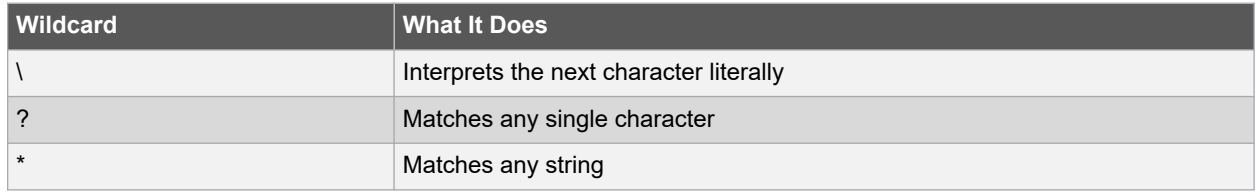

**Note:** The matching function requires that you add a slash (\) before each slash in the port, instance, or net name when using wildcards in a PDC command.

## **1.3 Special Characters ([ ], { }, and \)**

Sometimes square brackets are part of the command syntax. In these cases, you must either enclose the open and closed square brackets characters with curly brackets or precede the open and closed square brackets characters with a backslash (\). If you do not, you will get an error message.

#### For example:

```
set_iobank {mem_data_in[57]} -fixed no 7 2
```
<span id="page-4-0"></span>or set\_iobank mem\_data\_in\[57\] -fixed no 7 2

## **1.4 Entering Arguments on Separate Lines**

To enter an argument on a separate line, you must enter a backslash (\) character at the end of the preceding line of the command as shown in the following example:

```
set io ADDOUT2 \
-iostd PCI \
-register Yes \
-out_drive 16 \
-slew High \
-out load 10 \
-pinname T21 \
-fixed yes
```
## <span id="page-5-0"></span>**2. PDC Naming Conventions**

**Note:**  The names of ports, instances, and nets in an imported netlist are sometimes referred to as their original names.

## **2.1 Rules for Displaying Original Names**

Port names appear exactly as they are defined in a netlist.

Instances and nets display the original names plus an escape character (\) before each backslash (/) and each slash (\) that is not a hierarchy separator. For example, the instance named A/\B is displayed as A\/\\B.

## **2.2 Which Name Do I Use in PDC Commands?**

When writing PDC commands, follow these rules:

- Always use the macro name as it appears in the netlist.
- Names from a netlist: For port names, use the names exactly as they appear in the netlist. For instance and net names, add an escape character (\) before each backslash (\) and each slash (/) that is not a hierarchy separator.
- For wildcard names, always add an extra backslash (\) before each backslash.
- Always apply the PDC syntax conventions to any name in a PDC command.

The following table provides examples of names as they appear in an imported netlist and the names as they should appear in a PDC file.

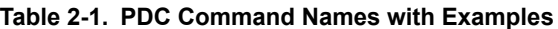

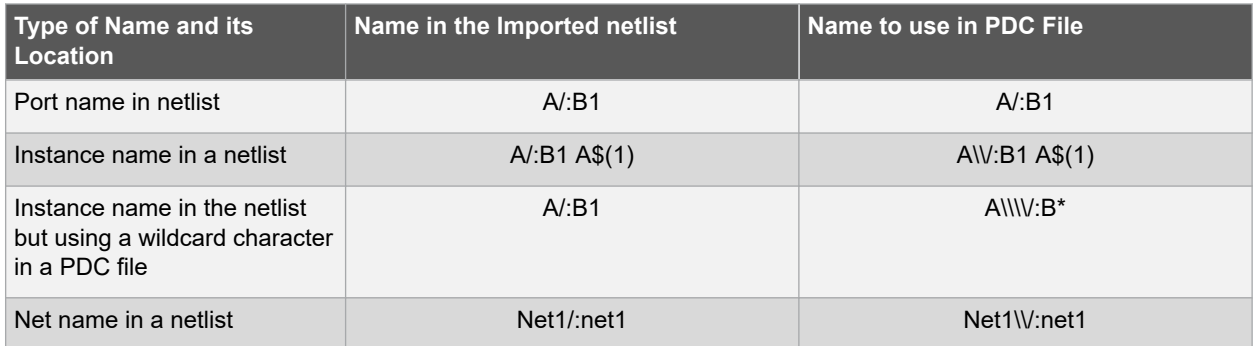

When exporting PDC commands, the software always exports names using the PDC rules described in this section.

## **2.3 Case Sensitivity When Importing PDC Files**

The following table shows the case sensitivity in the PDC file based on the source netlist.

#### **Table 2-2. Case Sensitivity in the PDC File**

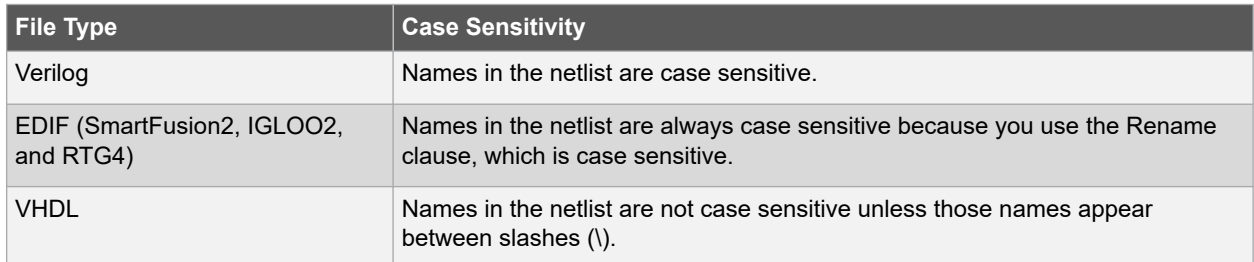

For example, in VHDL, capital "A" and lowercase "a" are the same name, but \A\ and \a\ are two different names. However, in a Verilog netlist, an instance named "A10" fails, if spelled as "a10" in the set\_location command:

set\_location A10 (This command will succeed.)

set location a10 (This command will fail.)

## <span id="page-7-0"></span>**3. I/O PDC Commands**

I/O PDC commands are used to set and reset I/O standards, voltages values, and attributes.

## **3.1 set\_iobank**

This PDC command sets the input/output supply voltage (vcci) and the input reference voltage (vref) for the specified I/O bank. DDRIO banks have a dedicated vref pin and you do not need to set any pin on these banks. (See the device datasheet to see which banks are of type DDRIO.)

Diff I/Os do not need a vref pin.

```
set iobank bankname \
[-vcci vcci voltage]\ [-vref vref voltage]\ [-fixed value]\
[-vrefpins \overline{value}]
[-updateiostd value]\
```
The following sections describe the set iobank arguments.

#### **bankname**

Specifies the name of the bank. I/O banks are numbered 0 through N (bank0, bank1,...bankN). See the datasheet for your device to determine the number of banks.

#### **-vcci vcci\_voltage**

Sets the input/output supply voltage. You can enter one of the following values:

#### **Table 3-1. -Vcci Values**

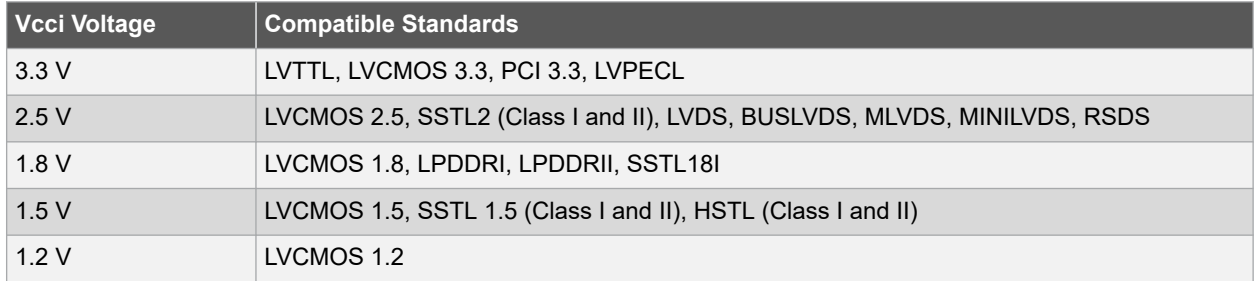

#### **-vref vref\_voltage**

Sets the input reference voltage. You can enter one of the following values:

#### **Table 3-2. -vref Values**

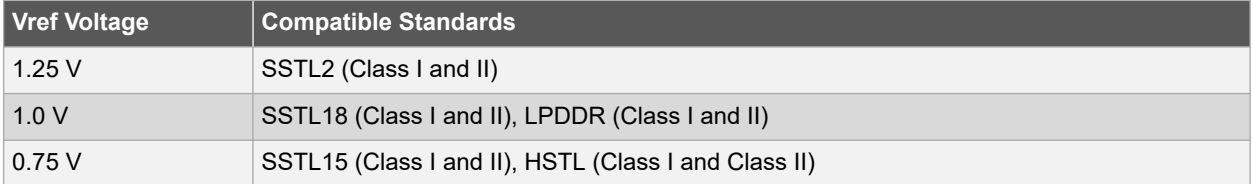

#### **-fixed Value**

Specifies if the I/O technologies (vcci and vccr voltage) assigned to the bank are locked. You can enter one of the following values:

#### **Table 3-3. -fixed Values**

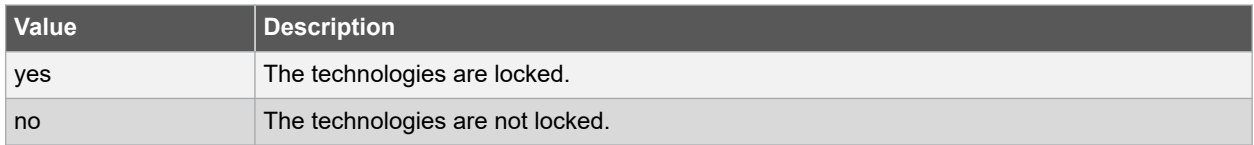

#### **-vrefpins value**

Specifies, if the I/O technologies (vcci and vccr voltage) assigned to the bank are locked. You can enter one of the following values:

#### **Table 3-4. -vrefpins Values**

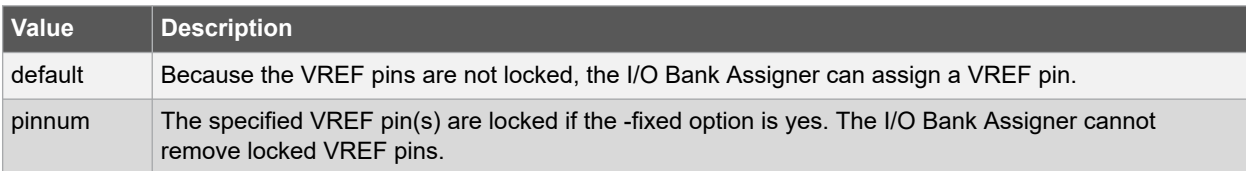

#### **-updateiostd Value**

Specifies, if the I/O technologies (vcci and vccr voltage) assigned to the bank are locked. You can enter one of the following values:

#### **Table 3-5. -updateiostd Values**

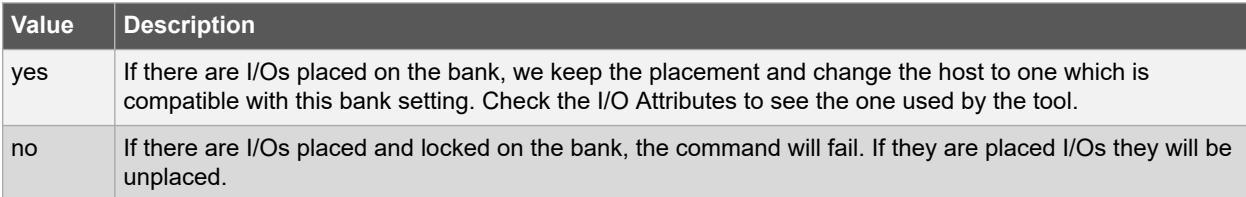

#### **Exceptions**

Any pins assigned to the specified I/O bank that are incompatible with the default technology are unassigned.

#### **Examples**

The following example assigns 3.3 V to the input/output supply voltage (vcci) and 1.5 V to the input reference voltage (vref) for I/O bank 0.

set iobank bank0 -vcci 3.3 -vref 1.5

The following example shows that even though you can import a set iobank command with the -vrefpins argument set to "default", the exported PDC file shows the specific default pins instead of "default."

Imported PDC file contains:

set iobank bank3 -vcci 3.3 -vref 1.8 -fixed yes -vrefpins {default}

Exported PDC file contains:

```
set iobank bank3 -vcci 3.3 -vref 1.8 -fixed yes -vrefpins {N3 P8 M8}
```
#### **See Also**

- ["reset\\_io"](#page-9-0)
- ["reset\\_iobank"](#page-9-0)

### <span id="page-9-0"></span>**3.2 reset\_io**

This PDC command restores all attributes of an I/O macro to its default values. Also, if the port is assigned, it becomes unassigned.

reset io portname -attributes value

The following sections describe reset io arguments.

#### **portname**

Specifies the port name of the I/O macro to be reset. You can use the following wild card characters in port names:

#### **Table 3-6. portname Characteristics**

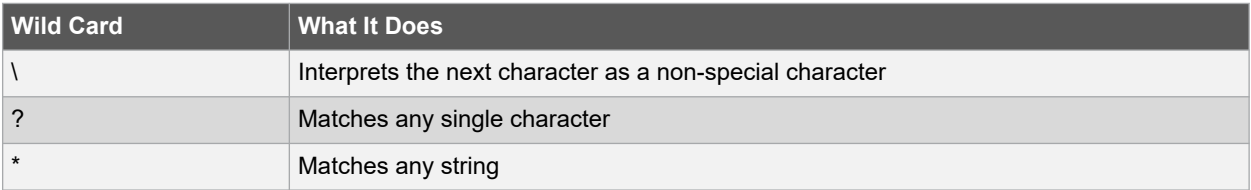

#### **-attributes Value**

Preserve or not preserve the I/O attributes during incremental flow. The following table shows the acceptable values for this argument:

#### **Table 3-7. -attributes Values**

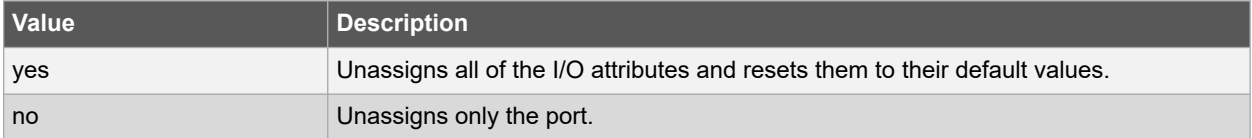

#### **Exceptions**

None.

#### **Examples**

Resets the I/O macro "a" to the default I/O attributes and unassigns it.

reset\_io a

Resets all I/O macros beginning with "b" to the default I/O attributes and unassigns them.

reset io b  $*$ 

Only unassigns port b from its location.

```
reset_io b -attributes no
```
#### **See Also**

- ["set\\_io \(SmartFusion2 and IGLOO2\)"](#page-10-0)
- ["set\\_io \(RTG4 only\)"](#page-18-0)

### **3.3 reset\_iobank**

This PDC command resets an I/O bank's technology to the default technology.

reset\_iobank bankname

The following section describes reset\_iobank arguments.

#### <span id="page-10-0"></span>**bankname**

Specify, if the I/O bank must be reset to the default technology. I/O banks are numbered 0-7 (bank0, bank1, …, bank7).

#### **Exceptions**

Any pins that are assigned to the specified I/O bank but are incompatible with the default technology are unassigned.

#### **Examples**

The following example resets the I/O bank 4 to the default technology:

reset\_iobank bank4

#### **See Also**

• ["set\\_iobank"](#page-7-0)

#### **3.4 reserve**

This PDC command reserves the named pins in the current device package.

reserve -pinname "list of package pins"

The following section describes reserve arguments.

#### **-pinname "list of package pins"**

Specify the package pin name(s) to reserve. You can reserve one or more pins.

#### **Exceptions**

None.

#### **Examples**

```
reserve -pinname "F2"
reserve -pinname "F2 B4 B3"
reserve -pinname "124 17"
```
#### **See Also**

• ["unreserve"](#page-27-0)

### **3.5 set\_io (SmartFusion2 and IGLOO2)**

This PDC command sets the attributes of an I/O.

You can use the set  $\pm$  command to assign an I/O technology, the I/O attributes, place, or lock the I/O at a given pin location. There are three I/O bank types available in SmartFusion2 and IGLOO2; MSIOD, MSIO, and DDRIO.

```
set io portname\
[-iostd value]\
[-pre_emphasis value]\ 
[-lpe value]\
[-ff io state value]\setminus[-out_drive value]\
[-slew value]\
[-res_pull value]\
[-schmitt_trigger value]\
[-in_delay value]\
[-odt_static value]\
[-odt_imp value]\
[-ff \overline{io} avail value]\setminus[-register value]\
[-in_reg value]\
```

```
[-out_reg value]\
[-en_reg value]\
[-pinname package_pin] \ 
[-fixed value] \
[-out_load value]
```
The following section describes set\_io (SmartFusion2 and IGLOO2) arguments. The attributes below are case sensitive.

#### **portname**

Specify the portname of the I/O macro.

#### **-iostd Value**

Sets the I/O standard for this macro. Choosing a standard allows the software to set other attributes, such as the slew rate and output loading. If the voltage standard used with the I/O is not compatible with other I/Os in the I/O bank, then assigning an I/O standard to a port will invalidate its location and automatically unassign the I/O.

The following table shows a list of supported I/Os by Bank type.

#### **Table 3-8. -iostd Values**

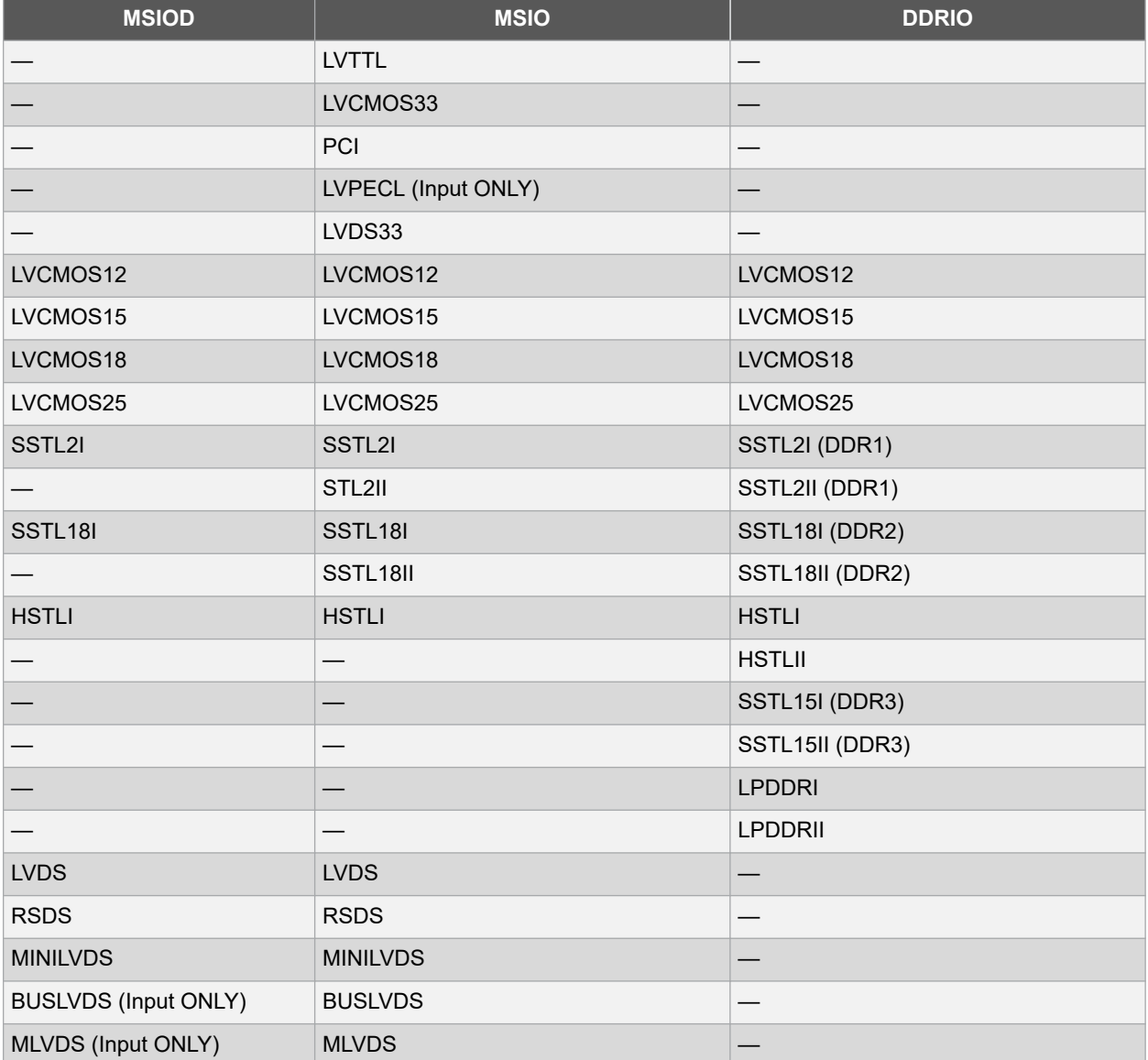

I/O standards support for single and differential I/Os is shown in the following table.

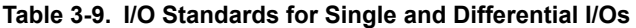

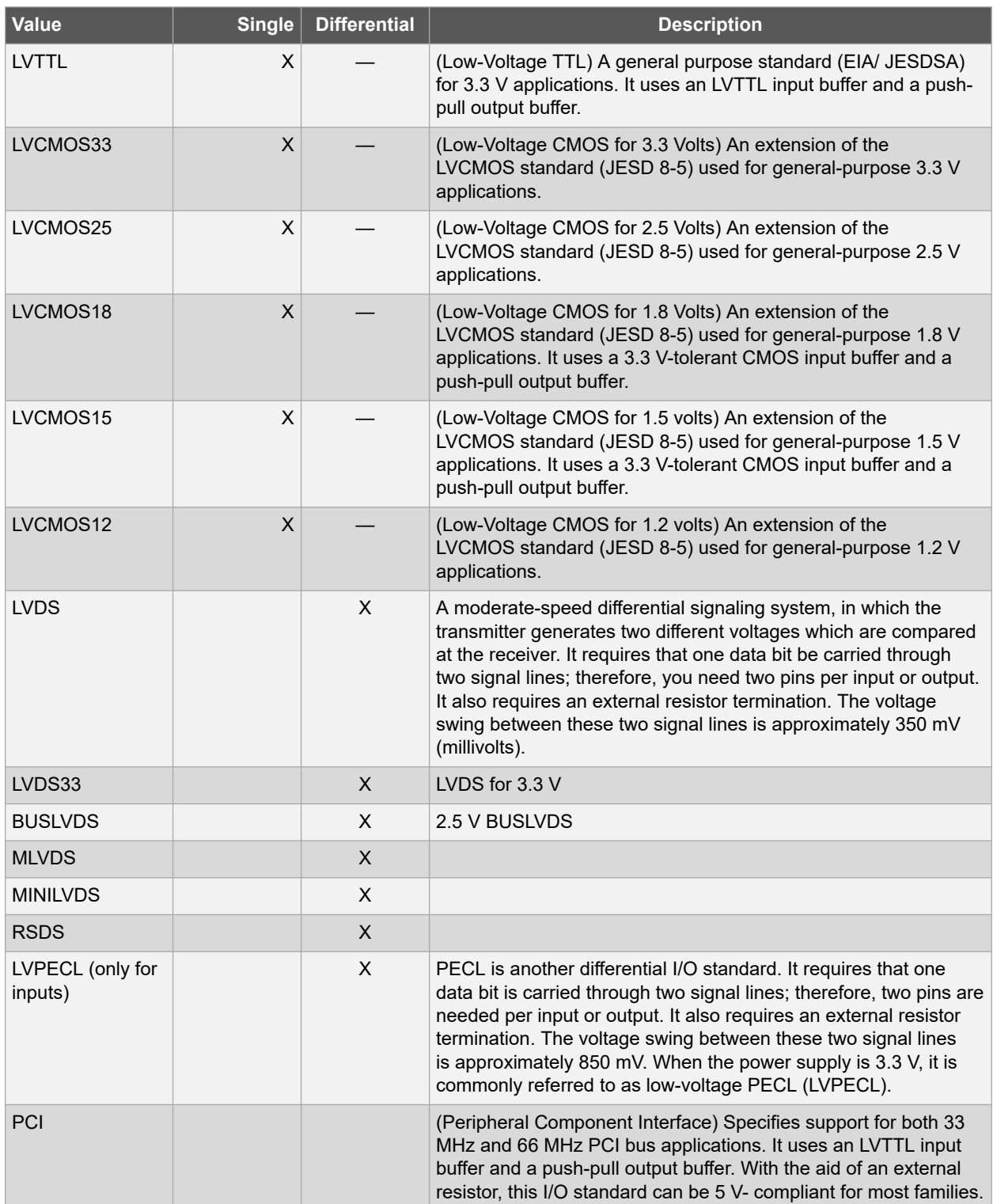

## **Libero® SoC v2021.1 I/O PDC Commands**

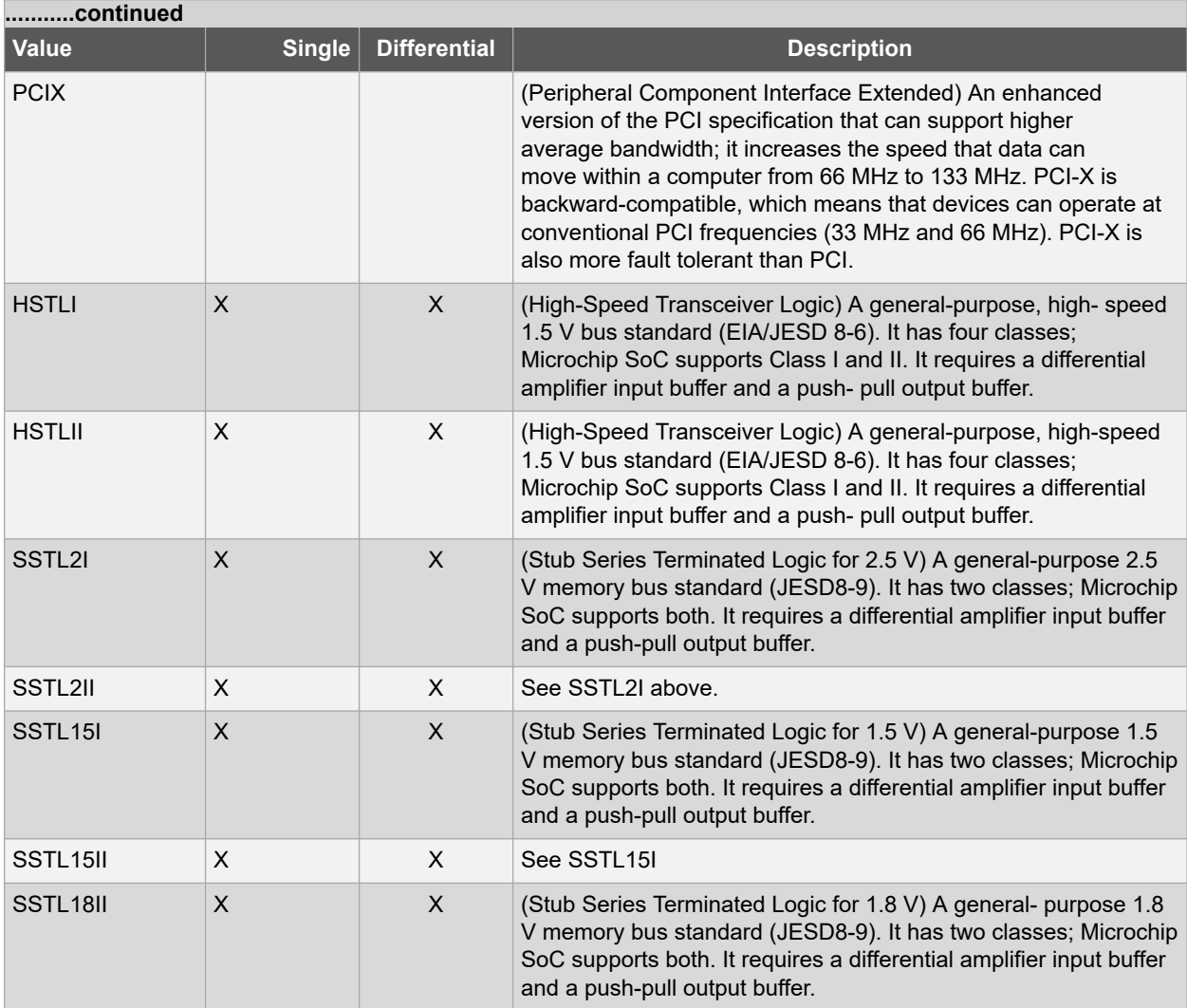

#### **-pre\_emphasis Value**

The pre-emphasis rate is the amount of rise or fall time an input signal takes to get from logic low to logic high or vice versa. It is commonly defined to be the propagation delay between 10% and 90% of the signal's voltage swing. Possible values are shown in the following table. The output buffer has a programmable slew rate for both high-to-low and low-to-high transitions. The low rate is incompatible with 3.3 V PCI requirements.

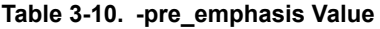

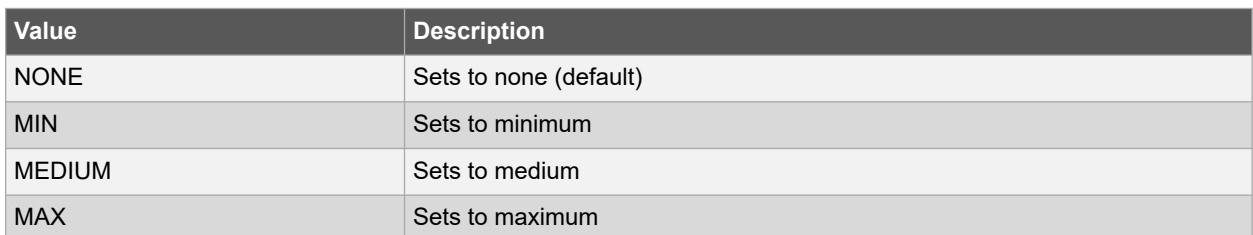

#### **-lpe Value**

Sets the state at which your device exits from Low Power mode. Possible values are shown in the following table.

#### **Table 3-11. -lpe Value**

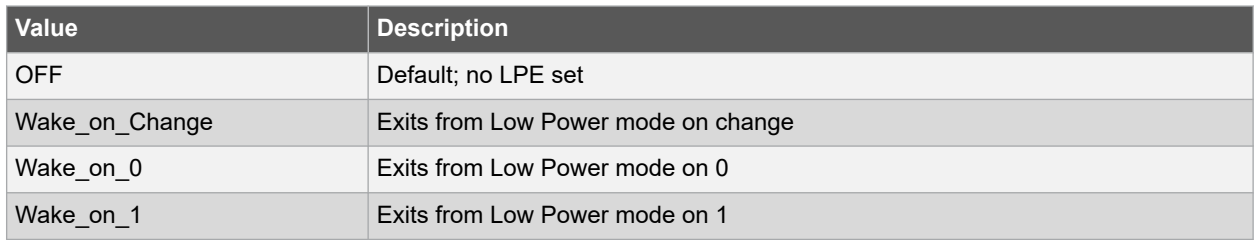

#### **-ff\_io\_state Value**

Preserves the previous state of the I/O. By default, all the I/Os become striated, when the device goes into Flash\*Freeze mode. (A tristatable I/O is an I/O with three output states: high, low, and high impedance.) You can override this default using theFF\_IO\_STATE attributes. When you set this attribute to LAST\_VALUE, the I/O remains in the same state in which it was functioning before the device went into Flash\*Freeze mode. Possible values are shown in the following table.

#### **Table 3-12. -ff\_io\_state Value**

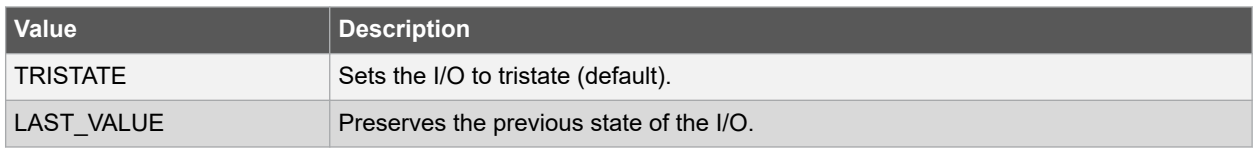

#### **-out\_drive Value**

Sets the strength of the output buffer to 2, 4, 6, 8, 10, 12, 16, or 20 in mA, weakest to strongest. The list of I/O standards for which you can change the output drive and the list of values you can assign for each I/O standard is family-specific. Not all I/O standards have a selectable output drive strength. Also, each I/ O standard has a different range of legal output drive strength values. The values you can choose from depend on which I/O standard you have specified for this command. See the Slew and Out drive Settings table under "Exceptions" in this topic for possible values. The following table lists the acceptable values.

#### **Table 3-13. -out\_drive Value**

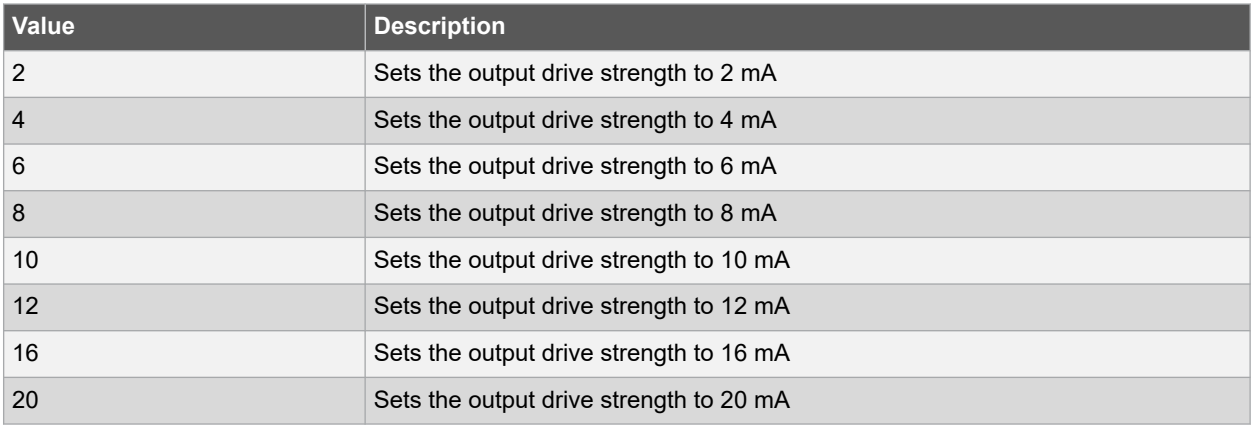

#### **-slew Value**

Sets the output slew rate. Slew control affects only the falling edges for some families. Slew control affects both rising and falling edges. Not all I/O standards have a selectable slew. Whether you can use the slew attribute depends on which I/O standard you have specified for this command.

See the Slew and Out\_drive Settings table under Exceptions in this topic. The following table lists the acceptable values for the -slew attribute.

#### **Table 3-14. -slew Value**

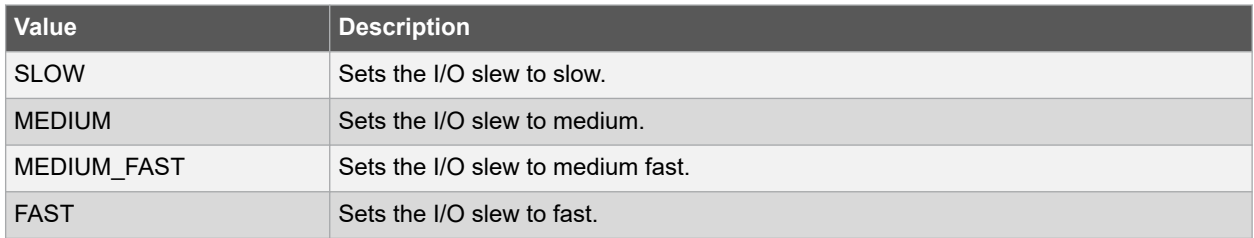

#### **-res\_pull Value**

Allows you to include a weak resistor for either pull-up or pull-down of the input buffer or the output buffer. Not all I/O standards have a selectable resistor pull option. The following table shows the acceptable values for the -res\_pull attribute.

#### **Table 3-15. -res\_pull Value**

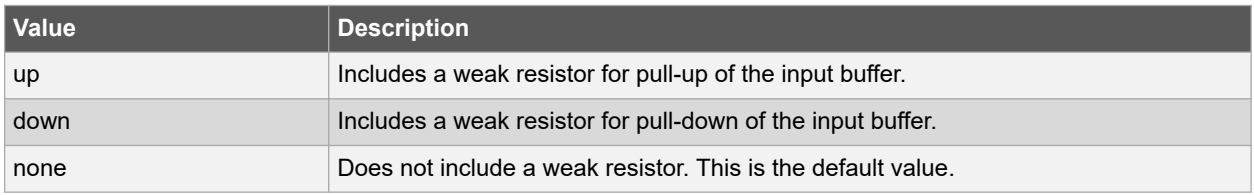

#### **-schmitt\_trigger Value**

Specifies whether this I/O has an input schmitt trigger. The schmitt trigger introduces hysteresis on the I/ O input. This allows very slow moving or noisy input signals to be used with the part without false or multiple I/O transitions taking place in the I/O. The following table lists the acceptable values for the - schmitt\_trigger attribute.

#### **Table 3-16. -schmitt\_trigger Value**

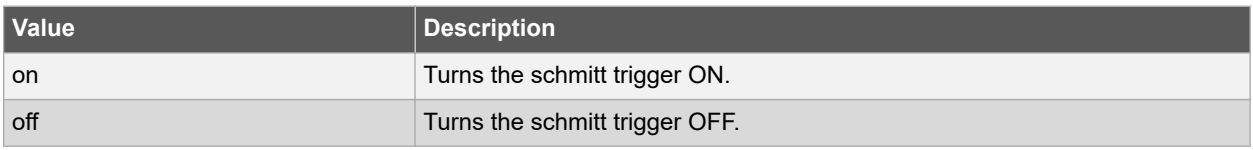

#### **-in\_delay Value**

Specifies whether this I/O has an input delay. You can specify an input delay between 0 and 63. The input delay is not a delay value but rather a selection from 0 to 63. The actual value is a function of the operating conditions and is automatically computed by the delay extractor when a timing report is generated. The following table lists the acceptable values for the -in\_delay attribute.

#### **Table 3-17. -in\_delay Value**

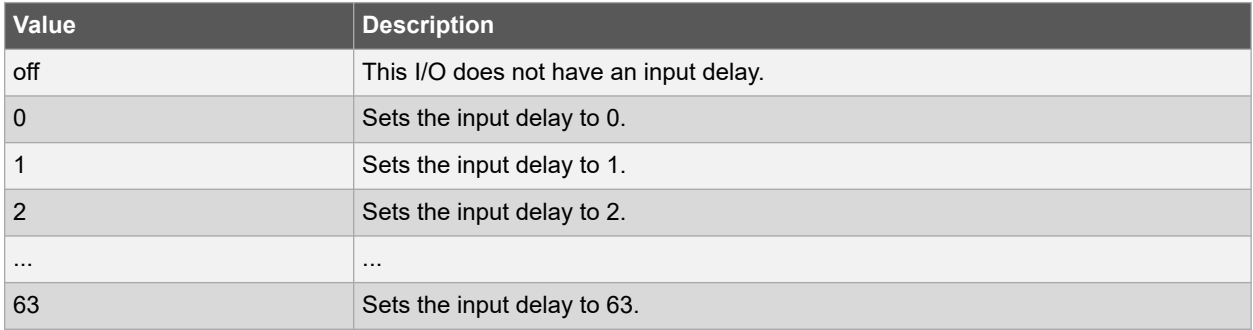

#### **-odt\_static Value**

On-die termination (ODT) is the technology where the termination resistor for impedance matching in transmission lines is located inside a semiconductor chip instead of on a printed circuit board. The following table lists the possible values.

#### **Table 3-18. -odt\_static Value**

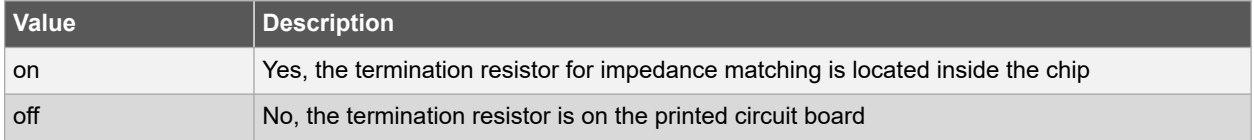

#### **-odt\_imp Value**

On-die termination (ODT) is the technology where the termination resistor for impedance matching in transmission lines is located inside a semiconductor chip instead of on a printed circuit board.

Port Configuration (PC) bits are static configuration bits set during programming to configure the I/O(s) as per your choice. See your device datasheet for a full range of possible values.

#### **-ff\_io\_avail Value**

Indicates the I/O is available in Flash\*Freeze mode. The following table lists the possible values.

#### **Table 3-19. -ff\_io\_avail Value**

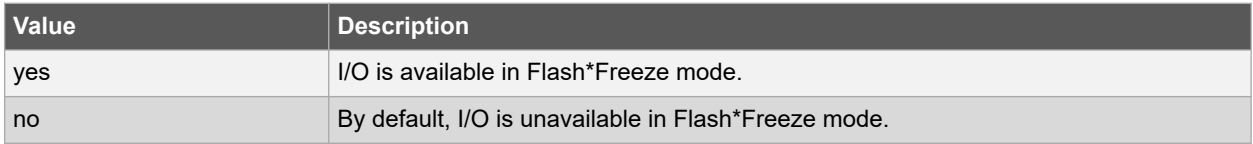

#### **-register Value**

Specifies whether the register will be combined into the I/O. If this option is yes, the combiner combines the register into the I/O module if possible. I/O registers are off by default. The following table lists the acceptable values for the -register attribute.

#### **Table 3-20. -register Value**

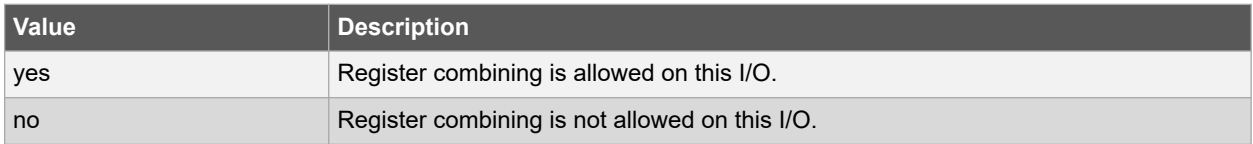

#### **-in\_reg Value**

Specifies whether the input register will be combined into the I/O. The -register option must be set to yes to be enable -in\_reg. If -in\_reg is set to yes, the combiner combines the register into the I/O module if possible. This is off by default. The following table lists the acceptable values for the -in\_reg attribute.

#### **Table 3-21. -in\_reg Value**

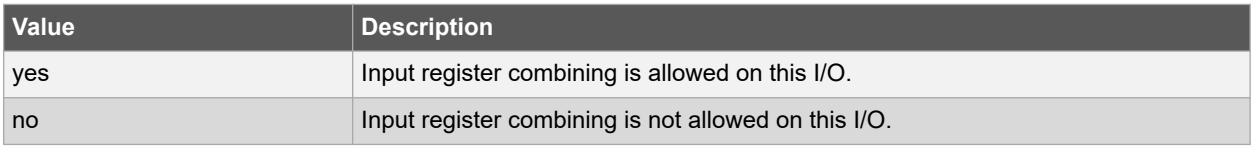

#### **-out\_reg Value**

Specifies whether the output register will be combined into the I/O. The -register option must be set to yes to enable -out\_reg. If -out\_reg is set to yes, the combiner combines the register into the I/O module if possible. This is off by default. The following table lists the acceptable values for the -out reg attribute.

#### **Table 3-22. -out\_reg Value**

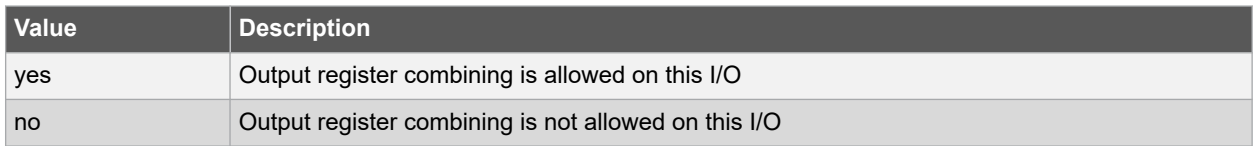

#### **-en\_reg Value**

Specifies whether the enable register will be combined into the I/O. The -register option must be set to yes to enable -en\_reg. If -en\_reg is set to yes, the combiner combines the register into the I/O module if possible. This is off by default. The following table lists the acceptable values for the -en\_reg attribute.

#### **Table 3-23. -en\_reg Value**

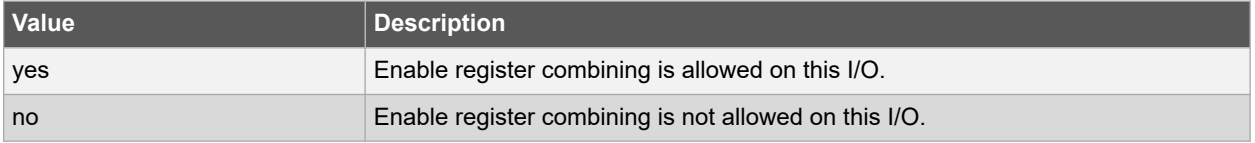

#### **-pinname package\_pin**

Specifies the package pin name(s) on which to place the I/O.

#### **-fixed Value**

Specifies whether the pin is locked or unlocked.

#### **Table 3-24. -fixed Value**

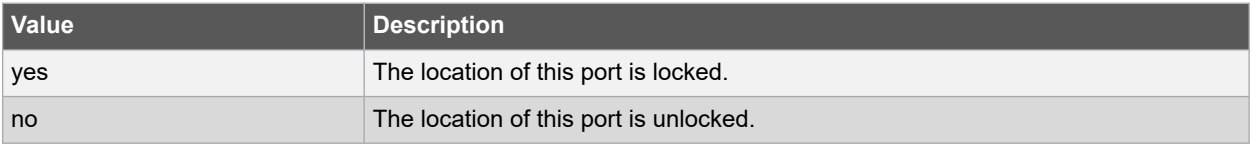

#### **-out\_load Value**

Sets the output load (in pF) of output signals. The default is 5.

#### **Direction:** Output

#### **Examples**

```
set io PAD \
-PI\overline{N}NAME A2 \
-FIXED yes \
-FF_IO_STATE LAST_VALUE \setminusset io PAD 0 \setminus-pinname A\overline{8} \
-fixed yes \
-IN DELAY 6 \
-LPE Wake On Change \
-RES PULL Down \
-SCH\overline{M}ITT_TRIGGER On \
set io PAD 3 \backslash-OUT DRIVE 6 \
-OUTLOAD 52 \
```
#### **See Also**

• ["reset\\_io"](#page-9-0)

### <span id="page-18-0"></span>**3.6 set\_io (RTG4 only)**

This PDC command sets the attributes of an I/O for RTG4 devices. You can use the set io command to assign an I/O technology, the I/O attributes, place, or lock the I/O at a given pin location. There are three I/O Bank types available in RTG4; MSIOD, MSIO, and DDRIO.

```
set io portname\
[-direction input | output]\ 
[-iostd value]\
[-pre_emphasis value]\ 
[-lpe value]\
[-ff io state value]\setminus[-out_drive value]\
[-out_load value]\ 
[-slew value]\
[-res_pull value]\
[-schmitt_trigger value]\ 
[-input_delay value]\
[-odt_static value]\ 
[-odt_imp value]\
[-ff io avail value]\setminus[-register value]\
[-in_reg value]\ 
.<br>[-out reg value]\
[-en_reg value]
```
The following section describes set\_io (RTG4 only) arguments.

#### **portname**

Specifies the portname of the I/O macro.

#### **-direction Value**

Specifies the direction of the I/O ports. Valid values are input, output, and inout.

#### **-iostd Value**

Sets the I/O standard for this macro. Choosing a standard allows the software to set other attributes, such as the slew rate and output loading. If the voltage standard used with the I/O is not compatible with other I/Os in the I/O bank, then assigning an I/O standard to a port will invalidate its location and automatically unassign the I/O.

The following table lists a list of supported I/Os by Bank type.

#### **Table 3-25. -iostd Value**

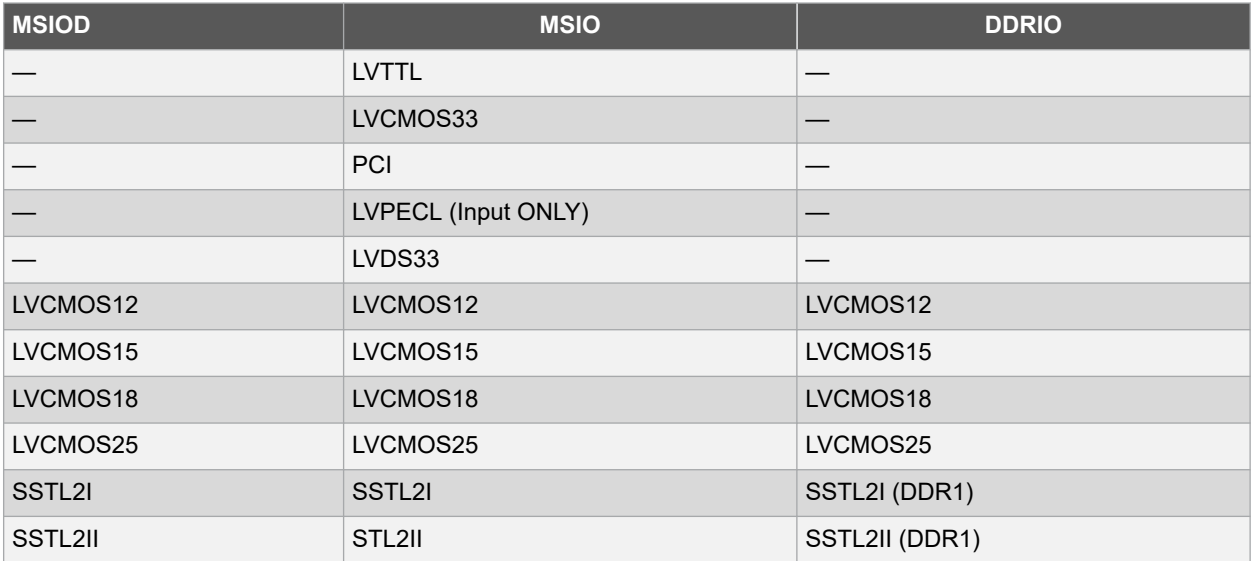

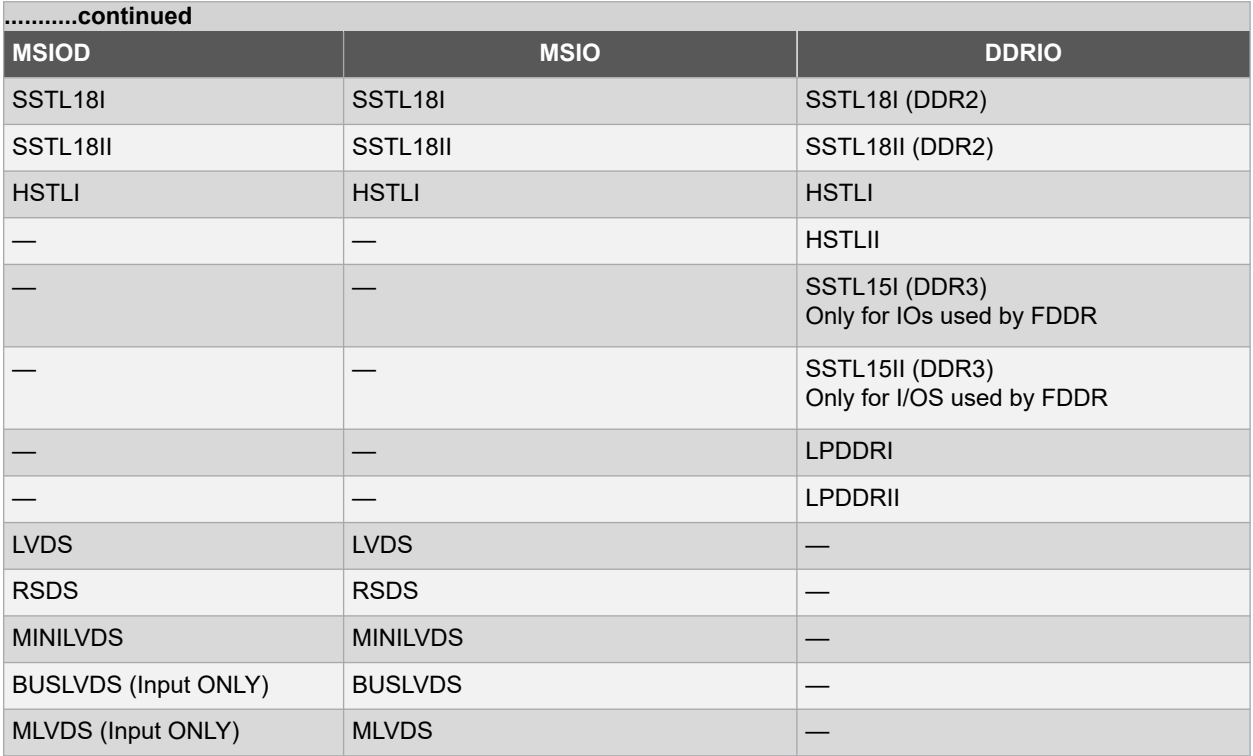

I/O standards support for single and differential I/Os is shown in the following table.

#### **Table 3-26. I/O Standards for Single and Differential I/Os**

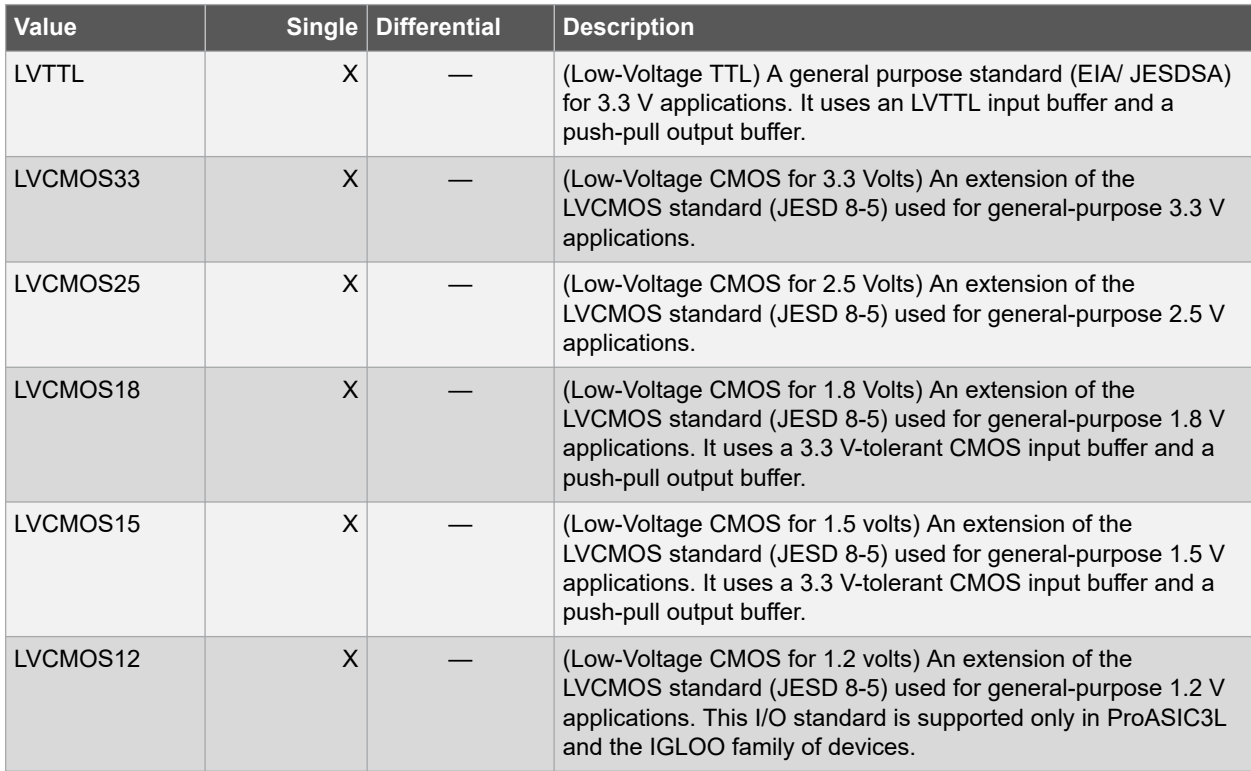

## **Libero® SoC v2021.1 I/O PDC Commands**

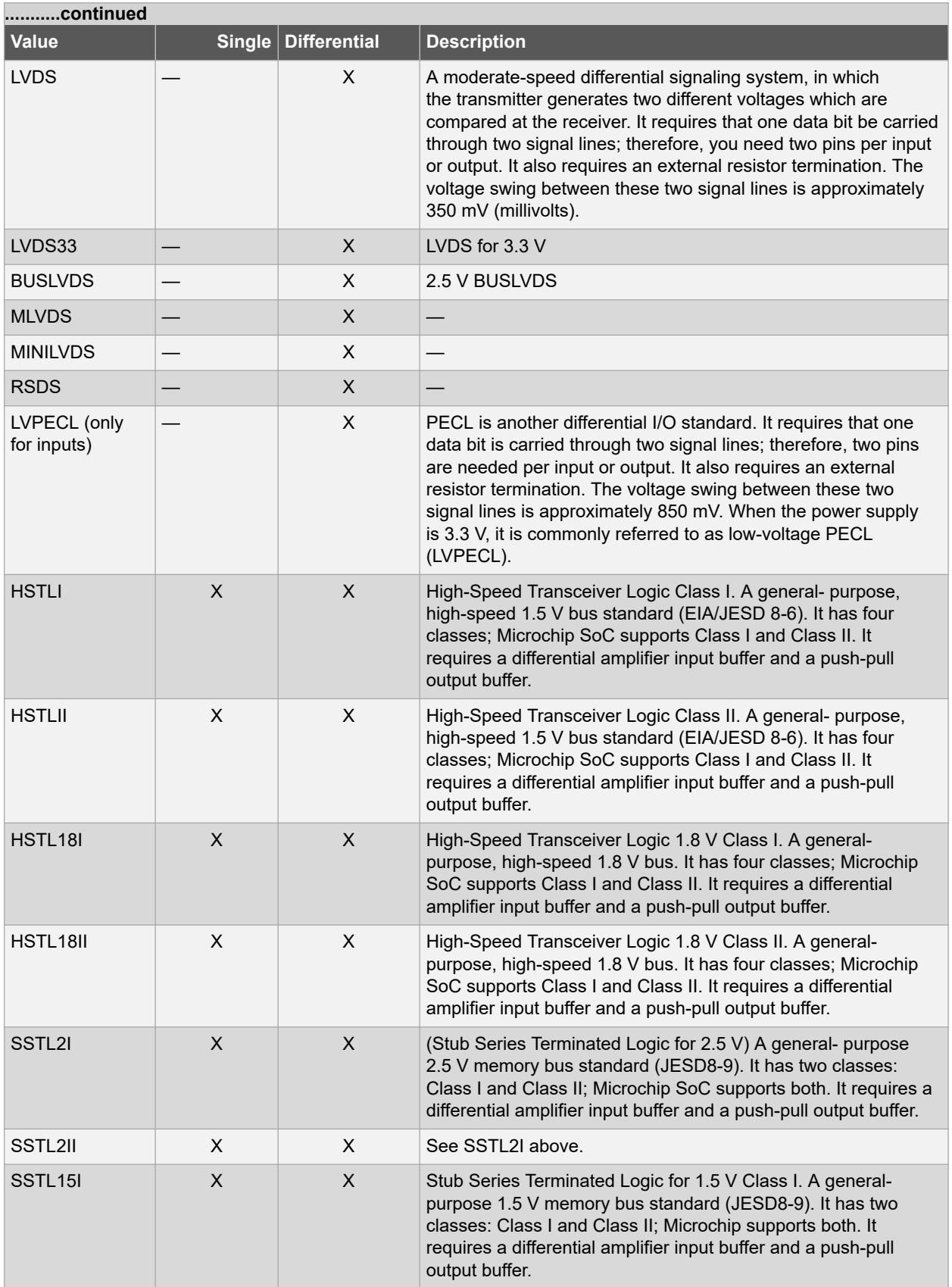

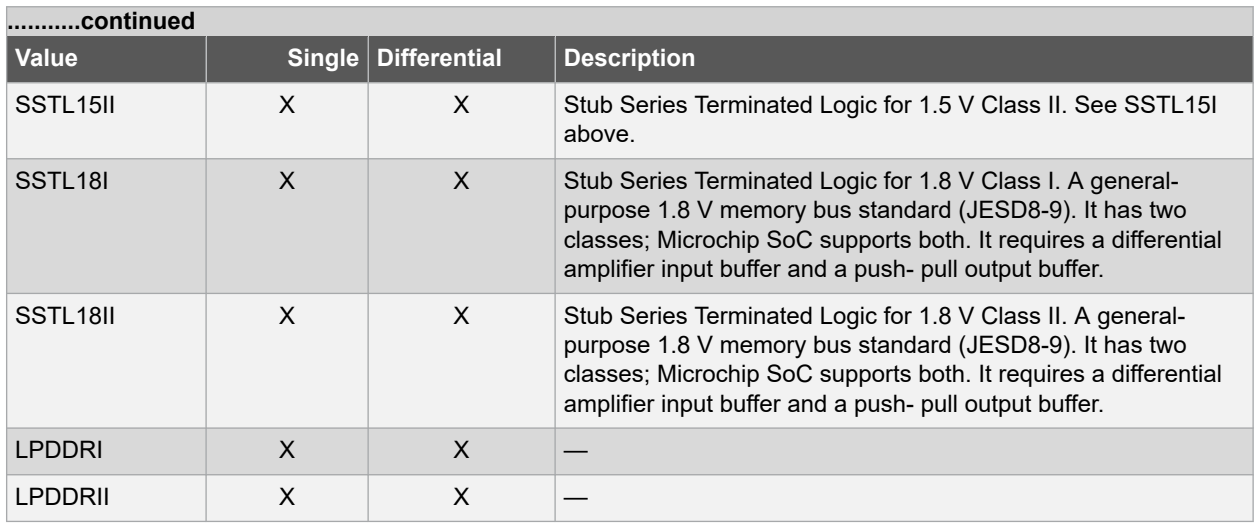

#### **-pre\_emphasis Value**

The pre-emphasis rate is the amount of rise or fall time an input signal takes to get from logic low to logic high or vice versa. It is commonly defined to be the propagation delay between 10% and 90% of the signal's voltage swing. Possible values are shown in the following table. The output buffer has a programmable slew rate for both high-to-low and low-to-high transitions.

#### **Table 3-27. -pre\_emphasis Value**

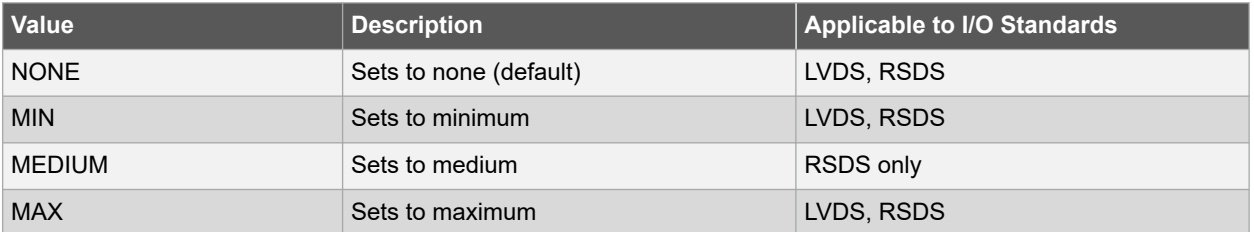

#### **-lpe Value**

Sets the state at which your device exits from Low Power mode. The following table lists the possible values.

#### **Table 3-28. -lpe Value**

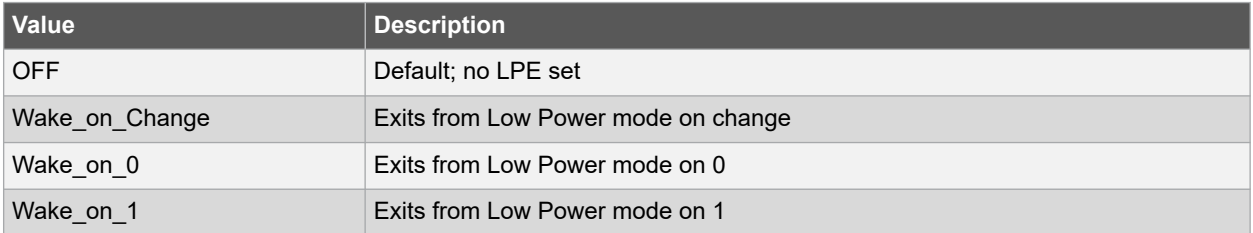

#### **-ff\_io\_state Value**

Preserves the previous state of the I/O. By default, all the I/Os become tristated when the device goes into Flash\*Freeze mode. (A tristatable I/O is an I/O with three output states: high, low, and high impedance.) You can override this default using the FF\_IO\_STATE attribute. When you set this attribute to LAST\_VALUE, the I/O remains in the same state in which it was functioning before the device went into Flash\*Freeze mode. The following table lists the possible values.

#### **Table 3-29. -ff\_io\_state Value**

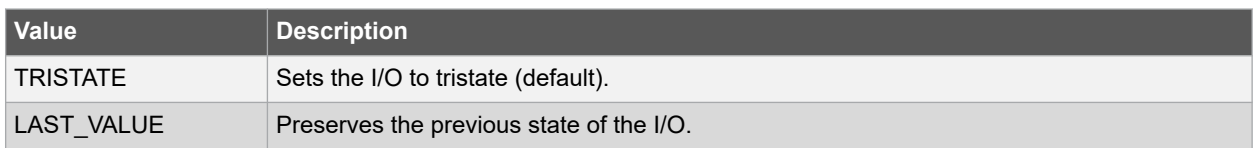

#### **-out\_drive Value**

Sets the strength of the output buffer to 2, 4, 6, 8, 10, 12, 16, or 20 in mA, weakest to strongest. The list of I/O standards for which you can change the output drive and the list of values you can assign for each I/O standard is family-specific and I/O Bank Type -specific. Not all I/O standards have a selectable output drive strength. Also, each I/O standard has a different range of legal output drive strength values. The values you can choose from depend on which I/O standard you have specified for this command. The following table lists the acceptable values.

#### **Table 3-30. -out\_drive Value**

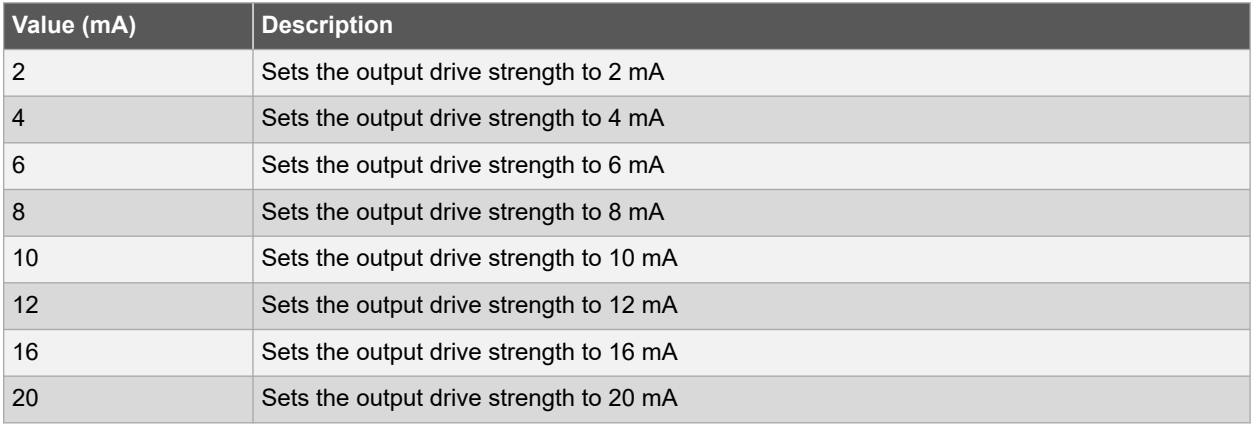

### **Table 3-31. I/O Standards**

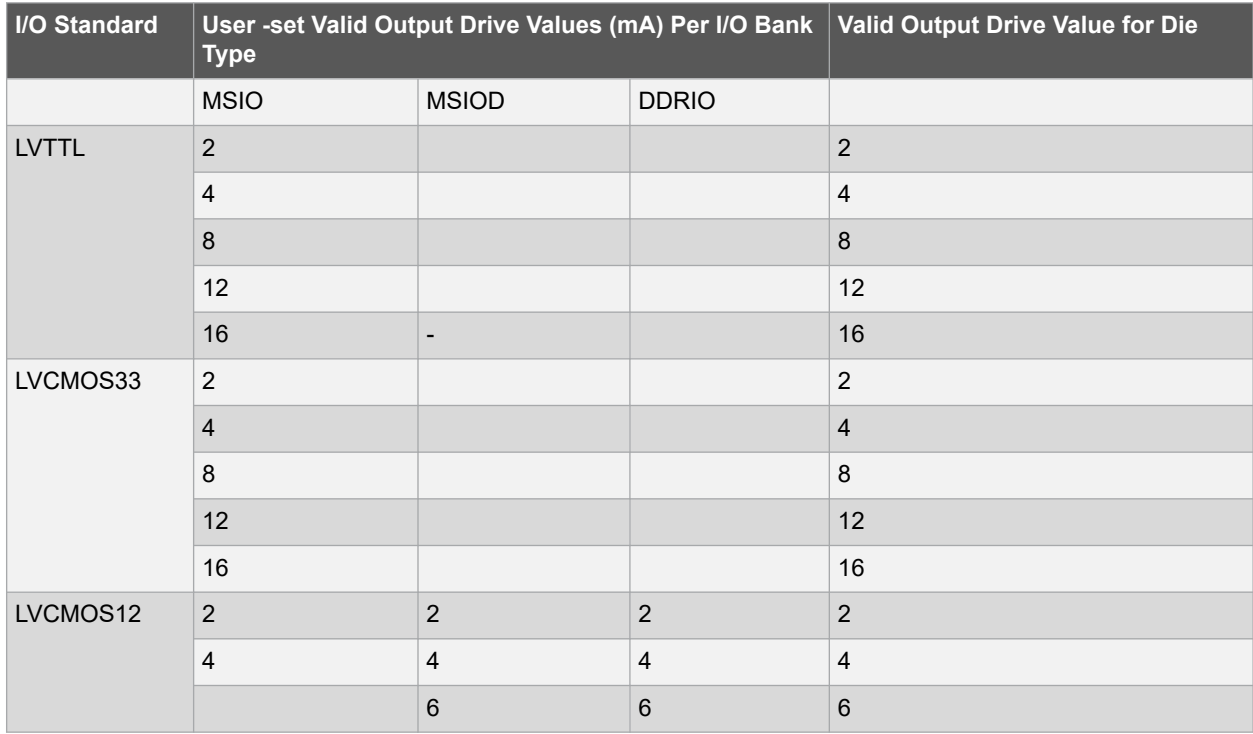

# **Libero® SoC v2021.1 I/O PDC Commands**

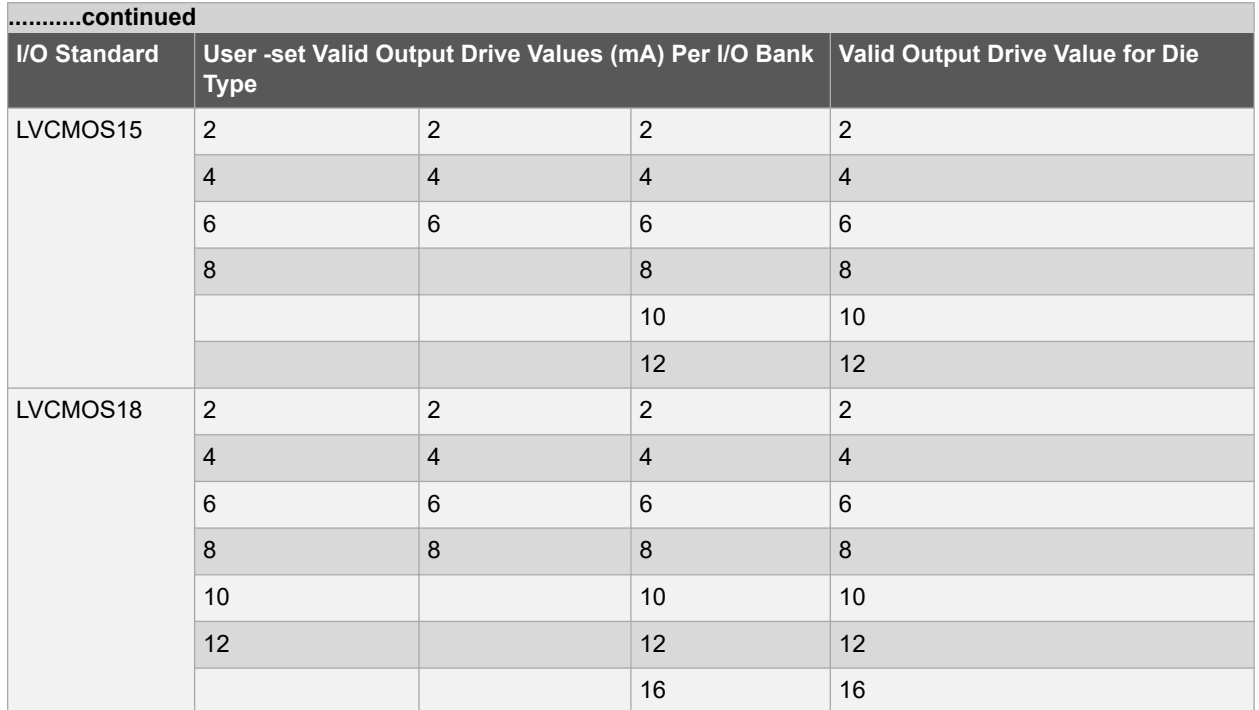

#### **-out\_load Value**

Sets the output load (in pF) of output signals.

#### **-slew Value**

Sets the output slew rate. Slew control affects only the falling edges for some families. Slew control affects both rising and falling edges. Not all I/O standards have a selectable slew. Whether you can use the slew attribute depends on which I/O standard you have specified for this command.

The following table lists the acceptable values for the -slew attribute.

#### **Table 3-32. -slew Value**

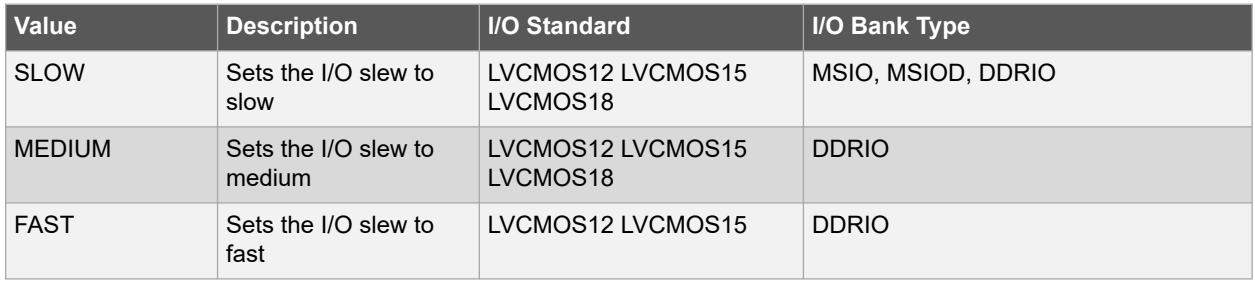

#### **-res\_pull Value**

Allows you to include a weak resistor for either pull-up or pull-down of the input buffer or the output buffer. Not all I/O standards have a selectable resistor pull option. The following table shows the acceptable values for the -res\_pull attribute for different I/O Standard and I/O Bank combinations.

#### **Table 3-33. -res\_pull Value**

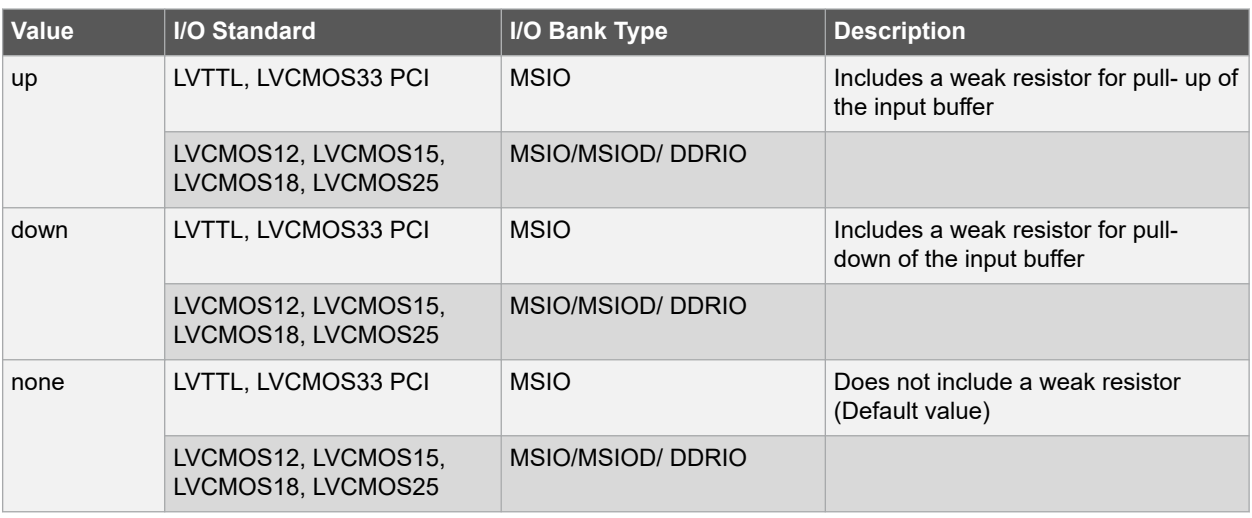

#### **-schmitt\_trigger Value**

Specifies whether this I/O has an input schmitt trigger. The schmitt trigger introduces hysteresis on the I/O input. This allows very slow moving or noisy input signals to be used with the part without false or multiple I/O transitions taking place in the I/O. The following table shows the acceptable values for the -schmitt\_trigger attribute.

#### **Table 3-34. -schmitt\_trigger Value**

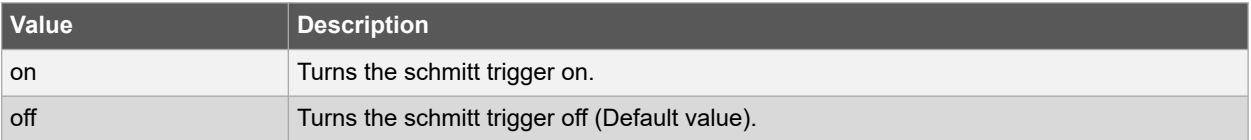

The applicable valid values are dependent on the I/O Standard and the I/O Bank Type.

#### **Table 3-35. I/O Standard and the I/O Bank Type**

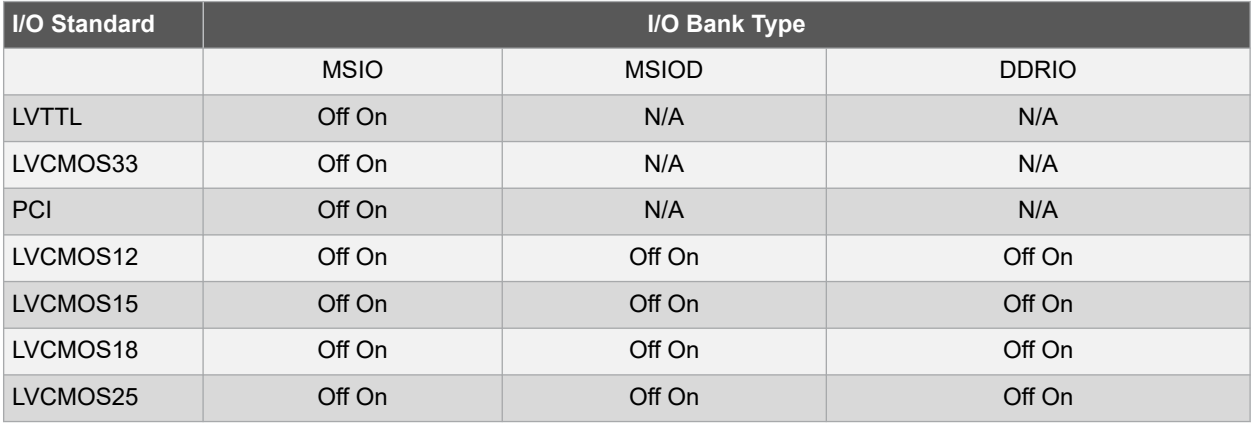

#### **-input\_delay Value**

Specifies whether this I/O has an input delay. You can specify an input delay between 0 and 63. The input delay is not an absolute delay value but rather a selection from 0 to 63. The actual value is a function of the operating conditions and is automatically computed by the delay extractor when a timing report is generated. The following table shows the acceptable values for the -input\_delay attribute.

#### **Table 3-36. -input\_delay Value**

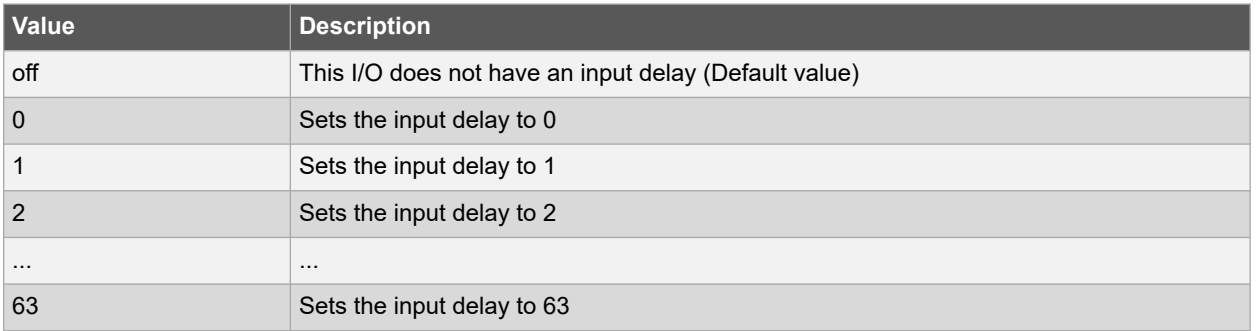

#### **-odt\_static Value**

On-die termination (ODT) is the technology where the termination resistor for impedance matching in transmission lines is located inside a semiconductor chip instead of on a printed circuit board. Possible value are listed in the following table.

#### **Table 3-37. -odt\_static Value**

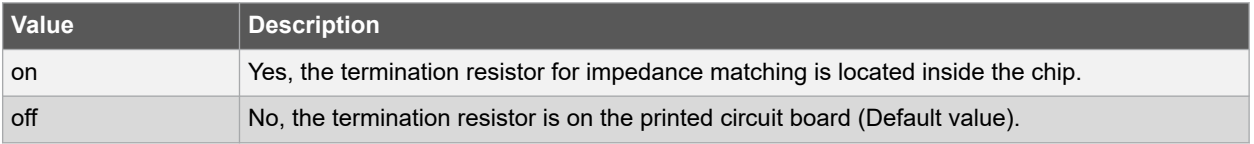

The valid value for each I/O Standard and I/O Bank Type combination is listed in the following table.

#### **Table 3-38. I/O Standard and I/O Bank Type**

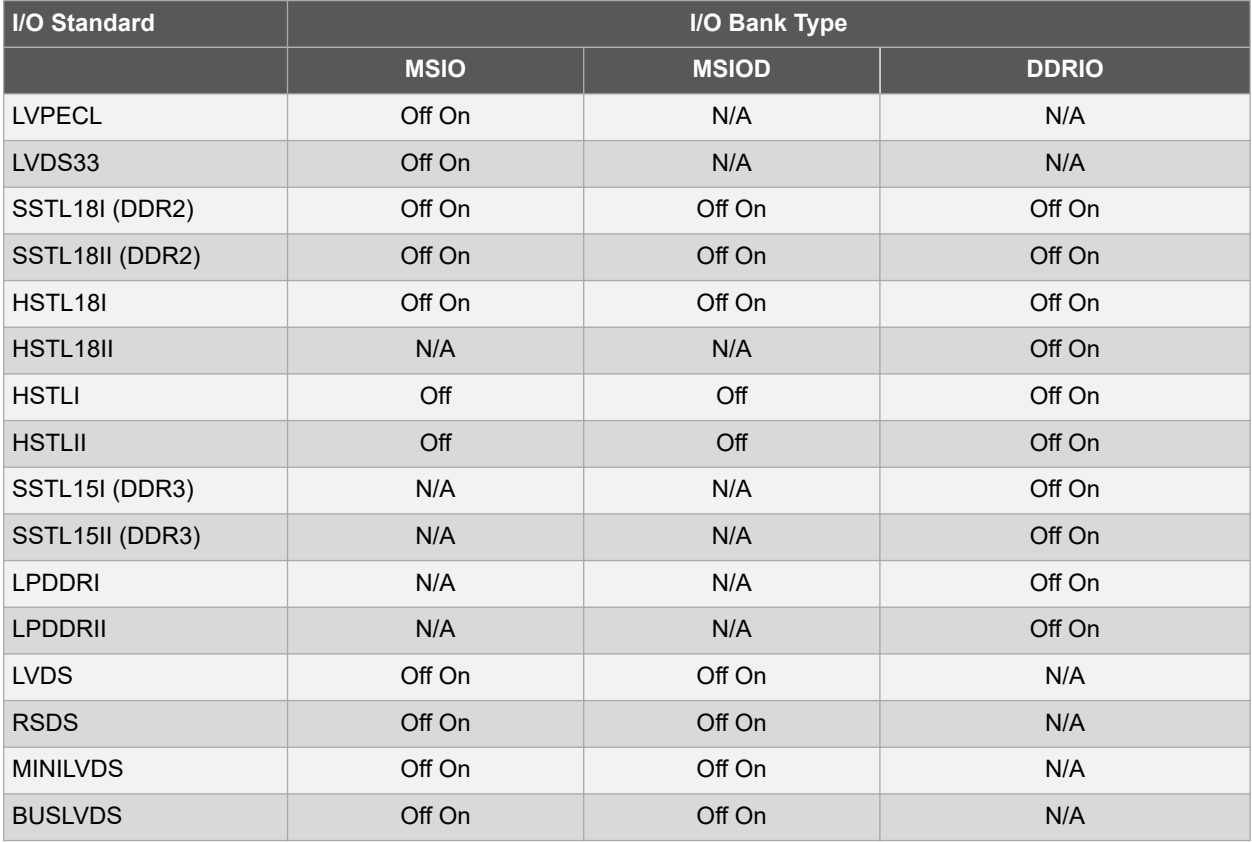

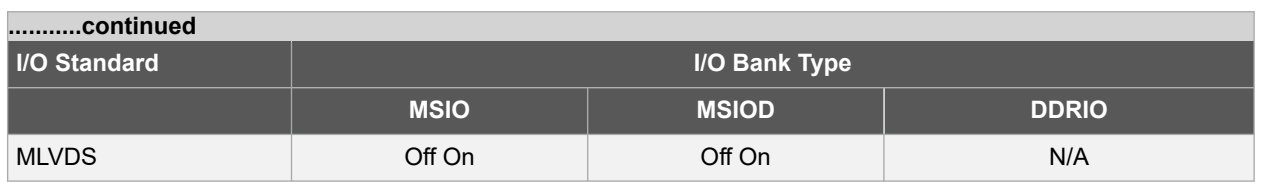

#### **-odt\_imp Value**

On-die termination (ODT) is the technology where the termination resistor for impedance matching in transmission lines is located inside a semiconductor chip instead of on a printed circuit board. The valid value for each I/O Standard and I/O Bank type is listed in the table below. When the value for an I/O standard is not listed, the impedance value is fixed for the specific I/O standard and is not user- selectable.

#### **Table 3-39. -odt\_imp Value**

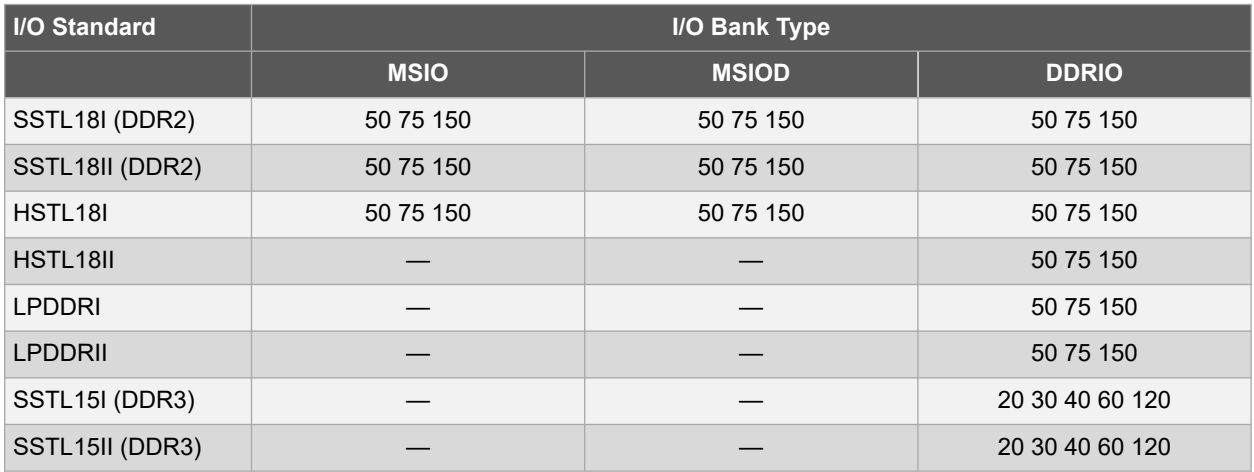

Port Configuration (PC) bits are static configuration bits set during programming to configure the IO(s) as per your choice. See your device datasheet for a full range of possible values.

#### **-ff\_io\_avail Value**

Indicates the I/O is available in Flash\*Freeze mode. The following table lists the possible values.

#### **Table 3-40. -ff\_io\_avail Value**

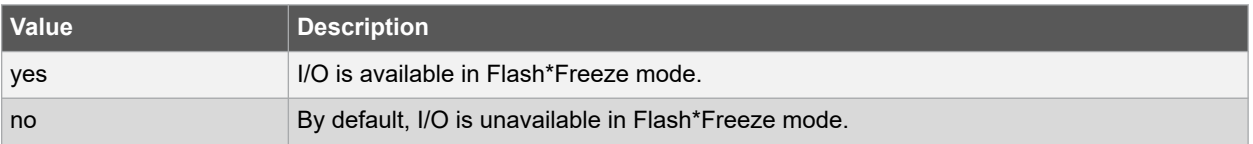

#### **-register Value**

Specifies whether the register will be combined into the I/O. If this option is yes, the combiner combines the register into the I/O module if possible. I/O registers are off by default. The following table lists the acceptable values for the -register attribute.

#### **Table 3-41. -register Value**

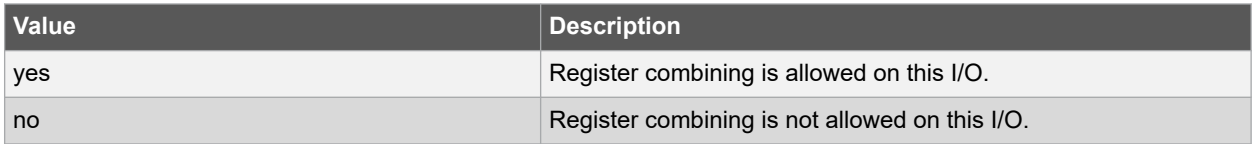

#### <span id="page-27-0"></span>**-in\_reg Value**

Specifies whether the input register will be combined into the I/O. The -register option must be set to yes to be enable -in\_reg. If -in\_reg is set to yes, the combiner combines the register into the I/O module if possible. This is off by default.

The following table shows the acceptable values for the -in\_reg attribute.

#### **Table 3-42. -in\_reg Value**

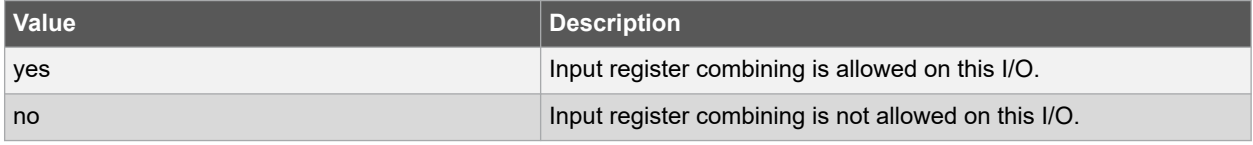

#### **-out\_reg Value**

Specifies whether the output register will be combined into the I/O. The -register option must be set to yes to enable -out reg. If -out reg is set to yes, the combiner combines the register into the I/O module if possible. This is off by default.

The following table shows the acceptable values for the -out reg attribute.

#### **Table 3-43. -out\_reg Value**

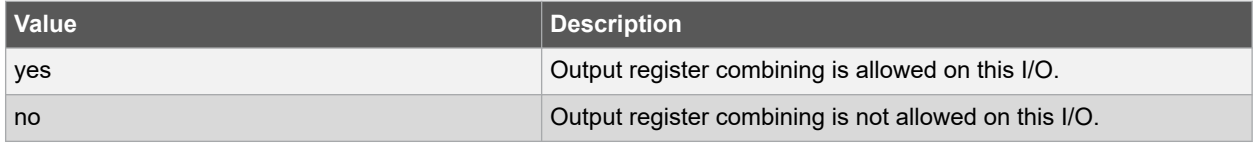

#### **-en\_reg Value**

Specifies whether the enable register will be combined into the I/O. The -register option must be set to yes to enable -en reg. If -en reg is set to yes, the combiner combines the register into the I/O module if possible. This is off by default. The following table shows the acceptable values for the -en\_reg attribute.

#### **Table 3-44. -en\_reg Value**

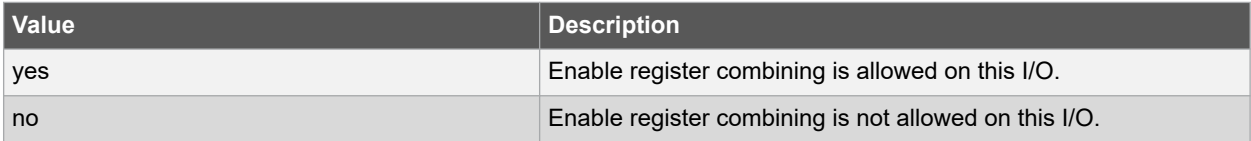

#### **Examples**

```
set io IO in\lceil 2\rangle] -iostd LVCMOS25 \
-slew slow \backslash-schmitt trigger off \
-input_delay off \
-ff_io_avail no
```
#### **See Also**

• ["reset\\_io"](#page-9-0)

## **3.7 unreserve**

This PDC command resets the named pins in the current device. Therefore, they are no longer reserved. You can use these pins in your design.

unreserve -pinname "list of package pins"

The following section describes unreserve arguments.

#### **-pinname "list of package pins"**

Specifies the package pin name(s) to unreserve.

#### **Exceptions**

None.

#### **Examples**

```
unreserve -pinname "F2" 
unreserve -pinname "F2 B4 B3" 
unreserve -pinname "124 63"
```
#### **See Also**

• ["reserve"](#page-10-0)

## <span id="page-29-0"></span>**4. Netlist Attributes PDC Commands**

Netlist Attributes PDC Commands are used to set netlist-specific constraints. These commands are placed in a Compile Netlist Constraint  $(*.\text{ndc})$  file and used by the Libero SoC Compile engine to optimize the post-synthesis netlist.

## **4.1 set\_mitigation (RTG4 Devices Only)**

This command sets the mitigation option on a per-instance basis for RTG4 devices. For the Enhanced Constraint flow, import this NDC command as a Netlist Attributes constraint file  $(*. \text{ndc})$  and associate it with Synthesis in the **Constraint Manager**.

For the Classic Constraint Flow, save the command as a PDC file  $(*.pdc)$  and import the  $*,pdc$  file into the Project (*Design Flow Window > Floorplan Constraints > Import Files*). After import, associate the file with Compile (Right-click the PDC file and select **Use for Compile**).

Note this NDC/PDC command overrides the project-wide global setting for mitigation option (*Project Settings > Analysis Operating Conditions > Enable Single Event Transient Mitigation*). The global mitigation setting is projectwide and applies to ALL instances in the design that the mitigation option is valid. If you want to override the global setting for certain specific instances in the design (and allow the global setting to remain valid on all other instances), use the set mitigation command for the specific instances because this command sets the mitigation option on a per-instance basis.

set mitigation -inst name <instance name> -mitigated <value>

The following sections describe set mitigation (RTG4 Devices Only) arguments.

#### **-inst\_name <instance\_name>**

Specifies the name of the instance in the netlist to set the mitigation option. A hierarchical instance name is allowed. The wildcard character "\*" in the instance name is also supported. When the mitigation option is set on an instance that contains design elements that can have the mitigation option, all the design elements within that instance are set with this option. This applies to MACC blocks, µSRAM blocks, LSRAM blocks, I/O Flip-Flops, and regular Flip-Flops within that instance.

#### **-mitigated Value**

Sets the mitigation value for the instance. The acceptable values for this argument are listed in the following table.

#### **Table 4-1. -mitigated Value**

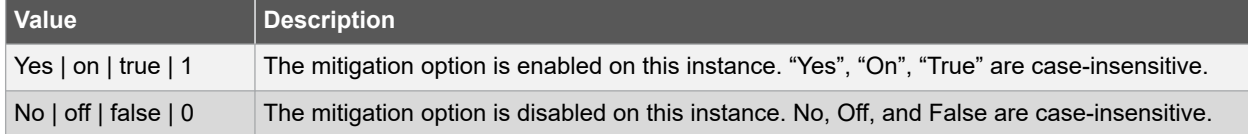

#### **Examples**

This example sets the mitigation option on the instance blk1/\* globally in the netlist:

set mitigation -inst name blk1/\* -mitigated yes

After the first command above, to set a different mitigation value on a specific instance, for example, instance FF\_1 inside the blk1 instance, use the <-mitigated No> argument as follows:

set mitigation -inst name blk1/FF 1 -mitigated No

**Note:** The last set mitigation command overrides a previous set mitigation command, if there is a conflict.

#### **Return Value**

Returns "0" on success and "1" on failure.

### <span id="page-30-0"></span>**4.2 set\_ioff**

This command specifies whether or not a register is combined with an I/O after synthesis. This command is placed in a Compile Netlist Constraint (\*.ndc) file and passed to the Libero SoC Compile engine for netlist optimization after synthesis.

```
set ioff {<portname>}
\[\frac{1}{\sin} reg yes|no]
[-out_reg yes|no] \
[-en_reg yes|no]
```
The following sections describe set ioff arguments.

#### **portname**

Specifies the name of the I/O port to be combined with a register. The port can be an input, output, or inout port.

#### **-in\_reg**

```
Specifies whether the input register is combined into the port <portname>. Valid values are "yes" or "no".
```
#### **-out\_reg**

Specifies whether the output register is combined into the port <portname>. Valid values are "yes" or "no".

#### **-en\_reg**

Specifies whether the enable register is combined into the port <portname>. Valid values are "yes" or "no".

#### **Example**

The following command specifies that for the port my in out[1], the output register is combined into the port, but it is not combined into the input register nor the enable register:

set ioff {my in out[1]} -in reg no -out reg yes -en reg no The following command specifies that for the port my in out[19], the enable register is combined into the port, but is not combined into the input register nor the output register:

set ioff {my in out[19]} -in reg no -out reg no -en reg yes The set ioff command applies to scalar I/Os only. For an I/O bus, use the for-loop available in Tcl. The following command combines each scalar member of the 32-bit I/O bus DataA with input registers:

```
for { set i 0 } { i < 32 } { incr i } { set ioff "DataA\[$i\]" -in reg yes }
Alternatively, you can use a wild card to include all scalar signals of an I/O bus:
```
set ioff {DataA[\*]} -in reg yes

#### **Return Value**

The command returns "0" on success and "1" on failure.

#### **4.3 set\_preserve**

This command sets a preserve property on instances before compile. Therefore, the compile will preserve these instances and not combine them.

set preserve hier inst name

The following sections describe set preserve arguments.

#### **hier\_inst\_name**

Specifies the full hierarchical name of the macro in the netlist to preserve.

#### **Exceptions**

You must put this command in a PDC constraint file and associate it to Place and Route.

#### **Examples**

In some cases, you may want to preserve some instances for timing purposes. For example, you may want registers to be combined with input of a bibuf and keep the output as it is.

If the outbuf of a bi-directional signal test[1] needs to be preserved while inbuf is required to combine with the registers, use the following PDC commands:

set io test\[1\] -register yes set preserve test\[31\] If any internal instance is required to be preserved, use the set\_preserve command as shown in the following example:

```
set preserve top/inst1 top/inst2
```
## <span id="page-32-0"></span>**5. Floorplanning PDC Commands**

This Floorplanning PDC commands are used to create and edit user regions and to assign/unassign logic to these regions.

## **5.1 assign\_region**

PDC command; constrains a set of macros to a specified region.

assign\_region region\_name [ macro\_name]+

The following sections describe assign region arguments.

#### **region\_name**

Specifies the region to which the macros are assigned. The macros are constrained to this region. Because the define region command returns a region object, you can write a simpler command such as assign region [define\_region]+ [macro\_name]+.

#### **macro\_name**

Specifies the macro(s) to assign to the region. You must specify at least one macro name. You can use the following wild card characters in macro names.

#### **Table 5-1. Wild Card Characters in Macro Names**

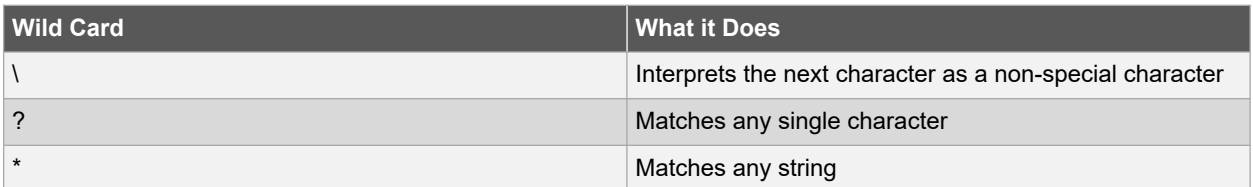

#### **Exceptions**

- The region must be created before you can assign macros to it. If the region creation PDC command and the macro assignment command are in different PDC files, the order of the PDC files is important.
- You can assign only hard macros or their instances to a region. You cannot assign a group name. A hard macro is a logic cell consisting of one or more silicon modules with locked relative placement.
- You can assign a collection of macros by providing a prefix to their names.

#### **Examples**

In the following example, two macros are assigned to a region:

assign region cluster region1 des01/G 2722 0 and2 des01/data1 53/U0 In the following example, all macros whose names have the prefix des01/Counter\_1 (or all macros whose names match the expression des01/Counter\_1/\*) are assigned to a region:

assign\_region User\_region2 des01/Counter\_1/\*

#### **See Also**

• ["unassign\\_macro\\_from\\_region"](#page-37-0)

## **5.2 assign\_net\_macros**

This PDC command assigns to a user-defined region all the macros that are connected to a net.

assign\_net\_macros region\_name [net1]+ [-include\_driver value]

The following sections describe assign net macros arguments.

#### <span id="page-33-0"></span>**region\_name**

Specifies the name of the region to which you are assigning macros. The region must exist before you use this command. See define\_region (rectangular) or define\_region (rectilinear). Because the define\_region command returns a region object, you can write a simple command such as assign\_net\_macros [define\_region]+ [net]+.

#### **net1**

You must specify at least one net name. Net names are AFL-level (flattened netlist) names. These names match your netlist names most of the time. When they do not, you must export AFL and use the AFL names. Net names are case insensitive. Hierarchical net names from ADL are not allowed. You can use the following wild card characters in net names:net1.

#### **Table 5-2. net1**

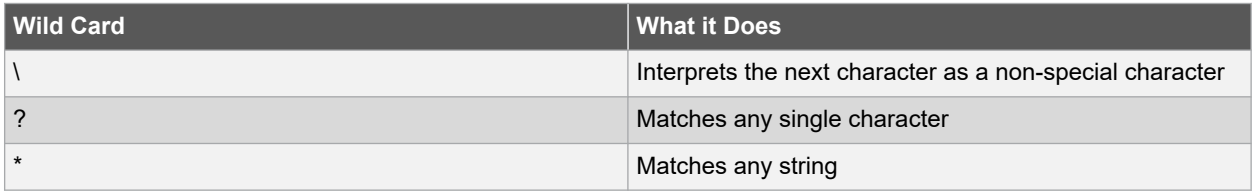

#### **-include\_driver**

Specifies whether to add the driver of the net(s) to the region. You can enter one of the following values.

#### **Table 5-3. -include\_driver Value**

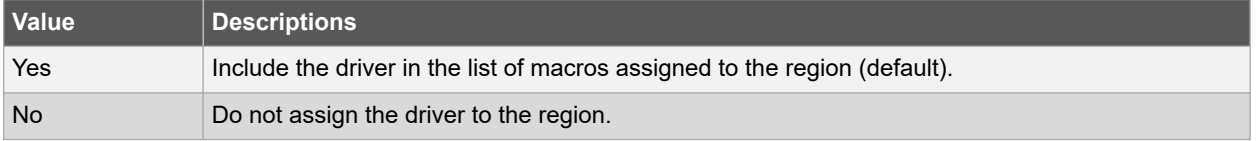

#### **Exceptions**

- Placed macros (not connected to the net) that are inside the area occupied by the net region are automatically unplaced.
- Net region constraints are internally converted into constraints on macros. PDC export results as a series of assign region <region name> macro1 statements for all the connected macros.
- If the region does not have enough space for all of the macros, or if the region constraint is impossible, the constraint is rejected and a warning message appears in the Log window.
- For overlapping regions, the intersection must be at least as big as the overlapping macro count.
- If a macro on the net cannot legally be placed in the region, it is not placed and a warning message appears in the Log window.
- Net region constraints may result in a single macro being assigned to multiple regions. These net region constraints result in constraining the macro to the intersection of all the regions affected by the constraint.

#### **Examples**

```
assign net macros cluster region1 keyin1intZ0Z 62 -include driver no
```
### **See Also**

• ["unassign\\_net\\_macros"](#page-36-0)

## **5.3 define\_region**

This PDC command defines either a rectangular region or a rectilinear region.

```
define region [-name region name ] -type region type [x1 y1 x2 y2]+ [-color value]\
[-route value] [-push_place value]
```
The following sections describe define region arguments.

#### **-name region\_name**

Specifies the region name. The name must be unique. Do not use reserved names such as "bank0" and "bank<N>" for region names. If the region cannot be created, the name is empty. A default name is generated if a name is not specified in this argument.

#### **-type region\_type**

Specifies the region type. The default is inclusive. The following table shows the acceptable values for this argument.

#### **Table 5-4. -type region\_type**

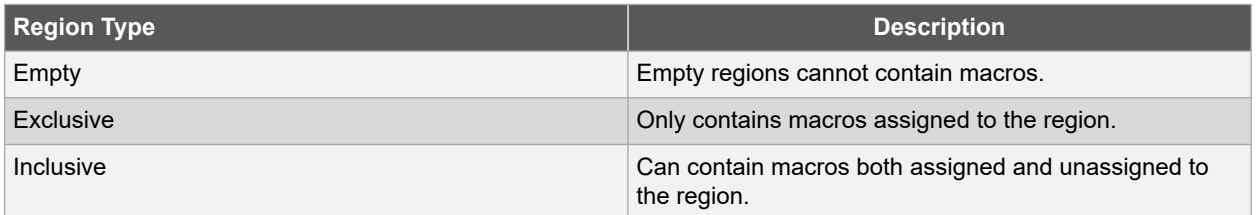

#### **x1, y1, x2, and y2**

Specifies the series of coordinate pairs that constitute the region. These rectangles may or may not overlap. They are given as x1, y1, x2, and y2 where x1, y1 is the lower left and x2, y2 is the upper right corner in row/column coordinates. You must specify at least one set of coordinates.

#### **-color Value**

Specifies the color of the region. **Note:**  This option is deprecated.

#### **-route Value**

Specifies whether to direct the routing of all nets internal to a region to be constrained within that region. A net is internal to a region if its source and destination pins are assigned to the region. You can enter one of the following values.

#### **Table 5-5. route Value**

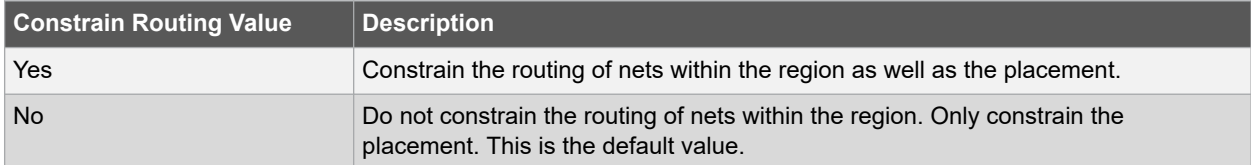

**Note:**  Local clocks and global clocks are excluded from the -route option. Also, interface nets are excluded from the -route option because they cross region boundaries.

An empty routing region is an empty placement region. If -route is "yes", then no routing is allowed inside the empty region. However, local clocks and globals can cross empty regions.

An exclusive routing region is an exclusive placement region (rectilinear area with assigned macros) along with the following additional constraints:

- For all nets internal to the region (the source and all destinations belong to the region), routing must be inside the region (that is, such nets cannot be assigned any routing resource which is outside the region or crosses the region boundaries).
- Nets without pins inside the region cannot be assigned any routing resource which is inside the region or crosses any region boundaries.

An inclusive routing region is an inclusive placement region (rectilinear area with assigned macros) along with the following additional constraints:

- <span id="page-35-0"></span>• For all nets internal to the region (the source and all destinations belong to the region), routing must be inside the region (that is, such nets cannot be assigned any routing resource which is outside the region or crosses the region boundaries).
- Nets not internal to the region can be assigned routing resources within the region.

#### **Description**

Unlocked macros in empty or exclusive regions are unassigned from that region. You cannot create empty regions in areas that contain locked macros.

Use inclusive or exclusive region constraints, if you intend to assign logic to a region. An inclusive region constraint with no macros assigned to it has no effect. An exclusive region constraint with no macros assigned to it is equivalent to an empty region.

#### **Exceptions**

If macros assigned to a region exceed the area's capacity, the region's **Properties** window displays the overbooked resources (over 100 percent resource usage) in red.

#### **Examples**

The following example defines an empty rectangular region.

```
define region -name cluster region1 -type empty 100 46 102 46
```
The following example defines a rectilinear region with the name RecRegion. This region contains two rectangular areas.

define region -name RecRegion -type Exclusive 0 40 3 42 0 77 7 79 The following examples define three regions with three different colors:

```
define_region -name UserRegion0 -color 128 50 19 60 25
define_region -name UserRegion1 -color 16711935 11 2 55 29
define_region -name UserRegion2 -color 8388736 61 6 69 19
```
#### **See Also**

• ["assign\\_region"](#page-32-0)

### **5.4 undefine\_region**

This PDC command removes the specified region. All macros assigned to the region are unassigned.

undefine region region name

The following sections describe undefine\_region arguments.

#### **region\_name**

Specifies the region to be removed.

#### **Exceptions**

To use this command, the region must be previously defined.

### **Examples**

undefine region cluster region1

#### **See Also**

• ["define\\_region"](#page-33-0)

## <span id="page-36-0"></span>**5.5 move\_region**

This PDC command moves the named region to the coordinates specified.

move region region name [x1 y1 x2 y2]+

The following sections describe move region arguments.

#### **region\_name**

Specifies the name of the region to move. This name must be unique.

#### **x1 y1 x2 y2**

Specifies the series of coordinate pairs representing the location in which to move the named region. These rectangles can overlap. They are given as x1 y1 x2 y2, where x1, y1 represents the lower-left corner of the rectangle and x2 y2 represents the upper-right corner. You must specify at least one set of coordinates.

#### **Exceptions**

None.

#### **Examples**

This example moves the region named RecRegion to a new region which is made up of two rectangular areas:

move\_region RecRegion 0 40 3 42 0 77 7 79

#### **See Also**

• "move\_region"

### **5.6 unassign\_net\_macros**

This PDC command unassigns macros connected to a specified net.

unassign net macros region name [net1]+

The following sections describe unassign net macros arguments.

#### **region\_name**

Specifies the name of the region containing the macros in the net(s) to unassign.

#### **net1**

Specifies the name of the net(s) that contain the macros to unassign from the specified region. You must specify at least one net name. Optionally, you can specify additional nets to unassign.

#### **Exceptions**

If the region is currently not assigned, an error message appears in the Log window, if you try to unassign it.

#### **Examples**

unassign net macros cluster region1 keyin1intZ0Z 62

#### **See Also**

- ["unassign\\_macro\\_from\\_region"](#page-37-0)
- ["assign\\_net\\_macros"](#page-32-0)

### <span id="page-37-0"></span>**5.7 unassign\_macro\_from\_region**

#### This PDC command specifies the name of the macro to be unassigned.

unassign macro from region [region name] macro name

The following sections describe unassign\_macro\_from\_region arguments.

#### **region\_name**

Specifies the region where the macro or macros are to be removed.

#### **macro\_name**

Specifies the macro to be unassigned from the region. Macro names are case sensitive. You can unassign a collection of macros by assigning a prefix to their names. You cannot use hierarchical net names from ADL. However, you can use the following wild card characters in macro names.

#### **Table 5-6. Wild Card Characters in Macro Names**

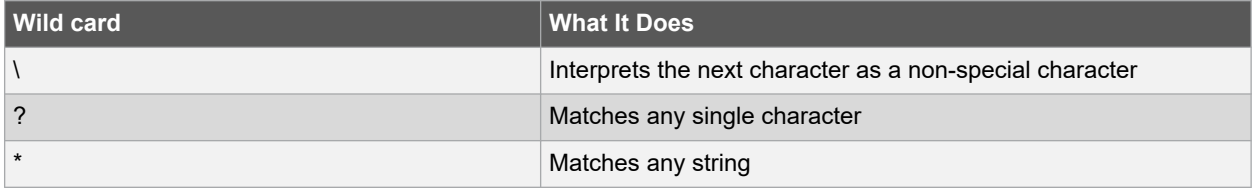

#### **Exceptions**

If the macro was not previously assigned, an error message is generated.

#### **Examples**

```
unassign macro from region macro21
```
#### **See Also**

- "unassign\_macro\_from\_region"
- ["assign\\_net\\_macros"](#page-32-0)

#### **5.8 set\_location**

This PDC command assigns the specified macro to a particular location on the chip.

```
set location macro name -fixed value x y
```
The following sections describe set location arguments.

#### **macro\_name**

Specifies the name of the macro in the netlist to assign to a particular location on the chip.

#### **-fixed Value**

Sets whether the location of this instance is fixed (that is, locked). Locked instances are not moved during layout. The default is yes. The following table shows the acceptable values for this argument.

#### **Table 5-7. -fixed Value**

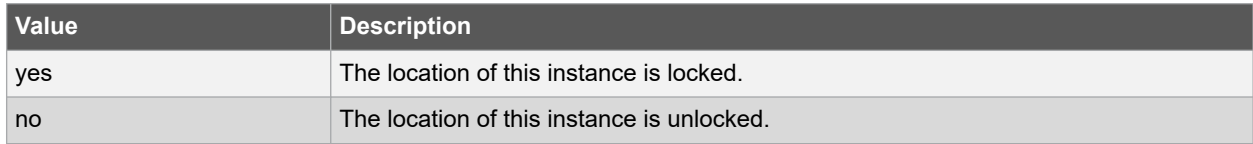

#### <span id="page-38-0"></span>**x y**

The x and y coordinates specify where to place the macro on the chip. Use the Chip Planner tool to determine the x and y coordinates of the location.

#### **Exceptions**

None.

#### **Examples**

This example assigns and locks the macro with the name "mem\_data\_in\[57\]" at the location  $x=7$ ,  $y=2$ :

```
set location mem data in\[57\] -fixed yes 7 2
```
### **5.9 move\_block**

This PDC command moves a Block from its original, locked placement by preserving the relative placement between the instances. You can move the Block to the left, right, up, or down.

**Note:**  If possible, routing is preserved when you move the blocks.

move block -inst name instance name -up y -down y -left x -right x -non logic value

The following sections describe move block arguments.

#### **-inst\_name instance\_name**

Specifies the name of the instance to move. Refer to the Logical Veiw of Chip Planner for the instance name to use.

#### **-up y**

Moves the block up the specified number of rows. The value must be a positive integer.

#### **-down y**

Moves the block down the specified number of rows. The value must be a positive integer.

#### **-left x**

Moves the block left the specified number of columns. The value must be a positive integer.

#### **-right x**

Moves the block right the specified number of columns. The value must be a positive integer.

#### **-non\_logic Value**

Specifies what to do with the non-logic part of the block, if one exists. The following table shows the acceptable values for this argument.

#### **Table 5-8. -non\_logic Value**

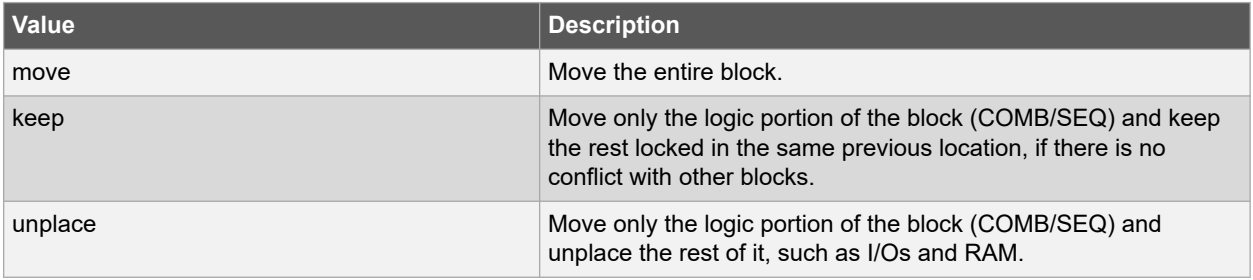

#### **Description**

This command moves a block from its original, locked position to a new position.

<span id="page-39-0"></span>You can move the entire block or just the logic part of it. You must use the -non\_logic argument to specify what to do with the non-logic part of the block.

The -up, -down, -left, and -right arguments enable you to specify how to move the block from its original placement. You cannot rotate the block, but the relative placement of macros within the block will be preserved and the placement will be locked. However, routing will be lost. You can either use the Chip Planner tool or run a Block report to determine the location of the block.

The -non\_logic argument enables you to move a block that includes non-logic instances, such as RAM or I/Os that are difficult to move. Once you have moved a part of a block, you can unplace the remaining parts of the block and then place them manually as necessary.

**Note:**  Microchip recommends that you move the block left or right by increments of 12. If not, placement may fail because it violates clustering constraints. Also, Microchip recommends that you move the block up or down by increments of three.

#### **Exceptions**

- You must associate this PDC constraint file to Place and Route.
- You must use this PDC command if you want to preserve the relative placement and routing (if possible) of a block you are instantiating many times in your design. Only one instance will be preserved by default. To preserve other instances, you must move them using this command.

#### **Examples**

The following example moves the entire block (instance name instA) 12 columns to the right and 3 rows up:

move\_block -inst\_name instA -right 12 -up 3 -non\_logic move The following example moves only the logic portion of the block and unplaces the rest by 24 columns to the right and 6 rows up.

move block -inst name instA -right 24 -up 6 -non logic unplace

#### **See Also**

• ["set\\_block\\_options"](#page-40-0)

## **5.10 set\_port\_block**

This PDC command sets properties on a port in the block flow. This PDC command applies to only one I/O.

set\_port\_block -name portName -remove\_ios value -add\_interface value

The following sections describe set port block arguments.

#### **-name portName**

Specify the name of the port.

#### **-remove\_ios Value**

Sets whether or not to remove I/Os connected to the specified port from the netlist. The following table shows the acceptable values for this argument.

#### **Table 5-9. -remove\_ios Value**

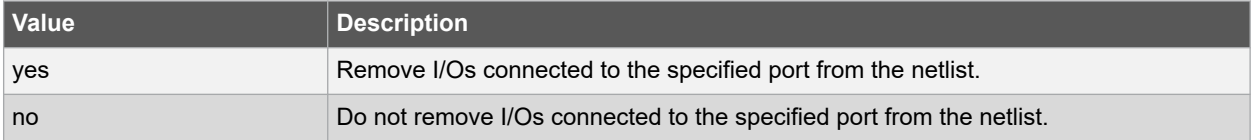

#### **-add\_interface Value**

Adds an interface macro each time the fanout of the net connected to the port is greater than the value specified. The value must be a positive integer.

#### <span id="page-40-0"></span>**Exceptions**

- You must import this PDC command as a constraint file.
- TRIBUFF and BIBUF macros cannot be removed even if you specify "-remove\_ios yes".
- You must enable the block flow before calling this command. To enable the block flow, either select the "Enable block creation" option in the New Project wizard, or use the -block argument in the new\_design Tcl command to enable block mode.

#### **Examples**

This example removes any I/Os connected to portA, excluding TRIBUFF and BIBUF I/Os.

```
set_port_block -name portA -remove_ios yes
```
## **5.11 set\_block\_options**

This PDC command overrides the compile option for placement or routing conflicts for an instance of a block.

set block options -inst name instance name -placement conflicts value \

-routing\_conflicts value

The following sections describe set block options arguments.

#### **-inst\_name instance\_name**

Specifies the block instance name. If you do not know the name of the instance, run a **Block Report** (*Design > Reports > Blocks > Interface*) or look at the names shown in the **Block View** tab of the Chip Planner.

#### **-placement\_conflicts Value**

Specifies what to do when the software encounters a placement conflict. The following table shows the acceptable values for this argument.

#### **Table 5-10. -placement\_conflicts Value**

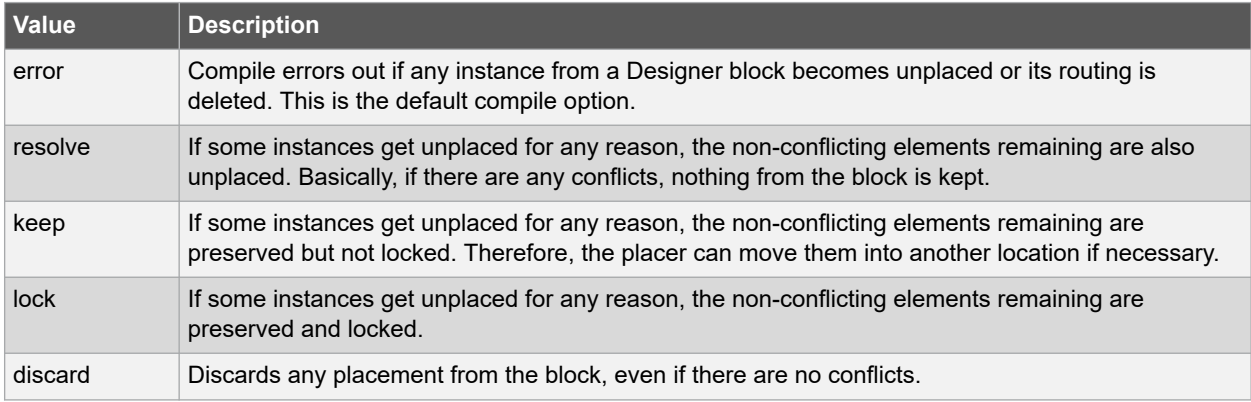

#### **-routing\_conflicts Value**

Specifies what to do when the software encounters a routing conflict. The following table shows the acceptable values for this argument.

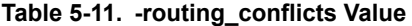

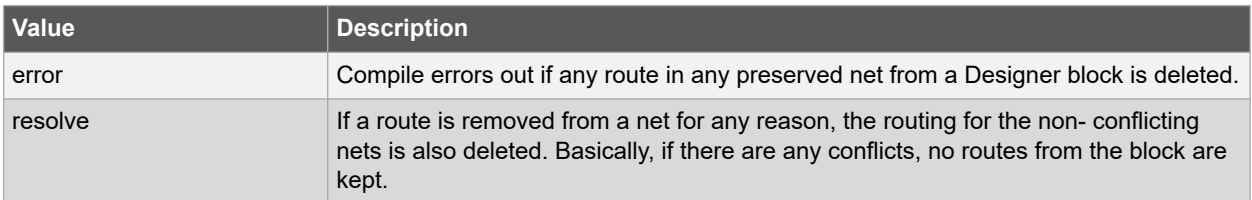

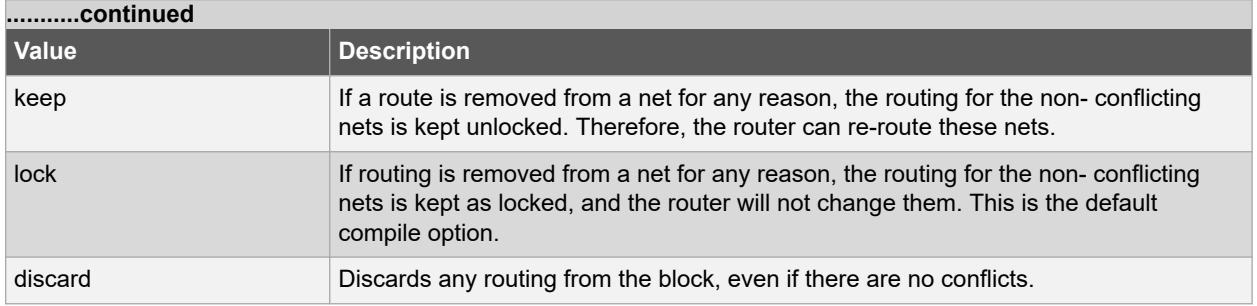

#### **Description**

This command enables you to override the compile option for placement or routing conflicts for an instance of a block.

#### **Exceptions**

You must put this PDC command in a constraint PDC file and associate it to Place and Route. If placement is discarded, the routing is automatically discarded too.

#### **Examples**

This example makes the Libero Soc software display an error if any instance from a block becomes unplaced or the routing is deleted:

set block options -inst name instA -placement conflicts ERROR -routing conflicts ERROR

#### **See Also**

• ["move\\_block"](#page-38-0)

# <span id="page-42-0"></span>**6. Revision History**

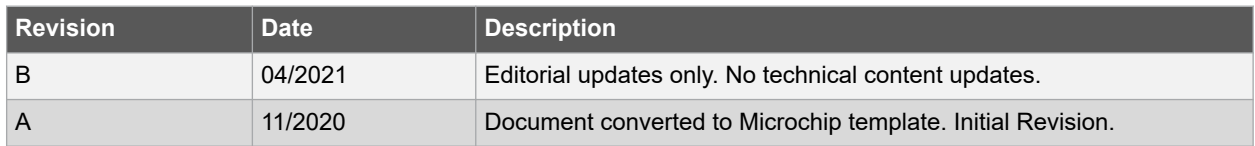

## <span id="page-43-0"></span>**7. Microchip FPGA Technical Support**

Microchip FPGA Products Group backs its products with various support services, including Customer Service, Customer Technical Support Center, a website, and worldwide sales offices. This section provides information about contacting Microchip FPGA Products Group and using these support services.

## **7.1 Customer Service**

Contact Customer Service for non-technical product support, such as product pricing, product upgrades, update information, order status, and authorization.

- From North America, call **800.262.1060**
- From the rest of the world, call **650.318.4460**
- Fax, from anywhere in the world, **650.318.8044**

## **7.2 Customer Technical Support**

Microchip FPGA Products Group staffs its Customer Technical Support Center with highly skilled engineers who can help answer your hardware, software, and design questions about Microchip FPGA Products. The Customer Technical Support Center spends a great deal of time creating application notes, answers to common design cycle questions, documentation of known issues, and various FAQs. So, before you contact us, please visit our online resources. It is very likely we have already answered your questions.

You can communicate your technical questions through our Web portal and receive answers back by email, fax, or phone. Also, if you have design problems, you can upload your design files to receive assistance. We constantly monitor the cases created from the web portal throughout the day. When sending your request to us, please be sure to include your full name, company name, and your contact information for efficient processing of your request.

Technical support can be reached at [soc.microsemi.com/Portal/Default.aspx](https://soc.microsemi.com/Portal/Default.aspx).

For technical support on RH and RT FPGAs that are regulated by International Traffic in Arms Regulations (ITAR), log in at [soc.microsemi.com/Portal/Default.aspx,](https://soc.microsemi.com/Portal/Default.aspx) go to the **My Cases** tab, and select **Yes** in the ITAR drop-down list when creating a new case. For a complete list of ITAR-regulated Microchip FPGAs, visit the ITAR web page.

You can track technical cases online by going to [My Cases](http://www.microsemi.com/soc/mycases/).

### **7.3 Website**

You can browse a variety of technical and non-technical information on the Microchip FPGA Products Group [home](http://www.microsemi.com/soc) [page](http://www.microsemi.com/soc), at [www.microsemi.com/soc.](http://www.microsemi.com/soc)

## **7.4 Outside the U.S.**

Customers needing assistance outside the US time zones can either contact technical support a[t \(https://](https://soc.microsemi.com/Portal/Default.aspx) [soc.microsemi.com/Portal/Default.aspx\)](https://soc.microsemi.com/Portal/Default.aspx) or contact a local sales office.

Visit [About Us](https://www.microsemi.com/salescontacts) for [sales office listings](http://www.microsemi.com/salescontacts) and [corporate contacts](http://www.microsemi.com/index.php?option=com_content&view=article&id=137&catid=9&Itemid=747).

## <span id="page-44-0"></span>**The Microchip Website**

Microchip provides online support via our website at [www.microchip.com/](http://www.microchip.com/). This website is used to make files and information easily available to customers. Some of the content available includes:

- **Product Support** Data sheets and errata, application notes and sample programs, design resources, user's guides and hardware support documents, latest software releases and archived software
- **General Technical Support** Frequently Asked Questions (FAQs), technical support requests, online discussion groups, Microchip design partner program member listing
- **Business of Microchip** Product selector and ordering guides, latest Microchip press releases, listing of seminars and events, listings of Microchip sales offices, distributors and factory representatives

## **Product Change Notification Service**

Microchip's product change notification service helps keep customers current on Microchip products. Subscribers will receive email notification whenever there are changes, updates, revisions or errata related to a specified product family or development tool of interest.

To register, go to [www.microchip.com/pcn](http://www.microchip.com/pcn) and follow the registration instructions.

# **Customer Support**

Users of Microchip products can receive assistance through several channels:

- Distributor or Representative
- Local Sales Office
- Embedded Solutions Engineer (ESE)
- Technical Support

Customers should contact their distributor, representative or ESE for support. Local sales offices are also available to help customers. A listing of sales offices and locations is included in this document.

Technical support is available through the website at: [www.microchip.com/support](http://www.microchip.com/support)

## **Microchip Devices Code Protection Feature**

Note the following details of the code protection feature on Microchip devices:

- Microchip products meet the specifications contained in their particular Microchip Data Sheet.
- Microchip believes that its family of products is secure when used in the intended manner and under normal conditions.
- There are dishonest and possibly illegal methods being used in attempts to breach the code protection features of the Microchip devices. We believe that these methods require using the Microchip products in a manner outside the operating specifications contained in Microchip's Data Sheets. Attempts to breach these code protection features, most likely, cannot be accomplished without violating Microchip's intellectual property rights.
- Microchip is willing to work with any customer who is concerned about the integrity of its code.
- Neither Microchip nor any other semiconductor manufacturer can guarantee the security of its code. Code protection does not mean that we are guaranteeing the product is "unbreakable." Code protection is constantly evolving. We at Microchip are committed to continuously improving the code protection features of our products. Attempts to break Microchip's code protection feature may be a violation of the Digital Millennium Copyright Act. If such acts allow unauthorized access to your software or other copyrighted work, you may have a right to sue for relief under that Act.

## <span id="page-45-0"></span>**Legal Notice**

Information contained in this publication is provided for the sole purpose of designing with and using Microchip products. Information regarding device applications and the like is provided only for your convenience and may be superseded by updates. It is your responsibility to ensure that your application meets with your specifications.

THIS INFORMATION IS PROVIDED BY MICROCHIP "AS IS". MICROCHIP MAKES NO REPRESENTATIONS OR WARRANTIES OF ANY KIND WHETHER EXPRESS OR IMPLIED, WRITTEN OR ORAL, STATUTORY OR OTHERWISE, RELATED TO THE INFORMATION INCLUDING BUT NOT LIMITED TO ANY IMPLIED WARRANTIES OF NON-INFRINGEMENT, MERCHANTABILITY, AND FITNESS FOR A PARTICULAR PURPOSE OR WARRANTIES RELATED TO ITS CONDITION, QUALITY, OR PERFORMANCE.

IN NO EVENT WILL MICROCHIP BE LIABLE FOR ANY INDIRECT, SPECIAL, PUNITIVE, INCIDENTAL OR CONSEQUENTIAL LOSS, DAMAGE, COST OR EXPENSE OF ANY KIND WHATSOEVER RELATED TO THE INFORMATION OR ITS USE, HOWEVER CAUSED, EVEN IF MICROCHIP HAS BEEN ADVISED OF THE POSSIBILITY OR THE DAMAGES ARE FORESEEABLE. TO THE FULLEST EXTENT ALLOWED BY LAW, MICROCHIP'S TOTAL LIABILITY ON ALL CLAIMS IN ANY WAY RELATED TO THE INFORMATION OR ITS USE WILL NOT EXCEED THE AMOUNT OF FEES, IF ANY, THAT YOU HAVE PAID DIRECTLY TO MICROCHIP FOR THE INFORMATION. Use of Microchip devices in life support and/or safety applications is entirely at the buyer's risk, and the buyer agrees to defend, indemnify and hold harmless Microchip from any and all damages, claims, suits, or expenses resulting from such use. No licenses are conveyed, implicitly or otherwise, under any Microchip intellectual property rights unless otherwise stated.

## **Trademarks**

The Microchip name and logo, the Microchip logo, Adaptec, AnyRate, AVR, AVR logo, AVR Freaks, BesTime, BitCloud, chipKIT, chipKIT logo, CryptoMemory, CryptoRF, dsPIC, FlashFlex, flexPWR, HELDO, IGLOO, JukeBlox, KeeLoq, Kleer, LANCheck, LinkMD, maXStylus, maXTouch, MediaLB, megaAVR, Microsemi, Microsemi logo, MOST, MOST logo, MPLAB, OptoLyzer, PackeTime, PIC, picoPower, PICSTART, PIC32 logo, PolarFire, Prochip Designer, QTouch, SAM-BA, SenGenuity, SpyNIC, SST, SST Logo, SuperFlash, Symmetricom, SyncServer, Tachyon, TimeSource, tinyAVR, UNI/O, Vectron, and XMEGA are registered trademarks of Microchip Technology Incorporated in the U.S.A. and other countries.

AgileSwitch, APT, ClockWorks, The Embedded Control Solutions Company, EtherSynch, FlashTec, Hyper Speed Control, HyperLight Load, IntelliMOS, Libero, motorBench, mTouch, Powermite 3, Precision Edge, ProASIC, ProASIC Plus, ProASIC Plus logo, Quiet-Wire, SmartFusion, SyncWorld, Temux, TimeCesium, TimeHub, TimePictra, TimeProvider, WinPath, and ZL are registered trademarks of Microchip Technology Incorporated in the U.S.A.

Adjacent Key Suppression, AKS, Analog-for-the-Digital Age, Any Capacitor, AnyIn, AnyOut, Augmented Switching, BlueSky, BodyCom, CodeGuard, CryptoAuthentication, CryptoAutomotive, CryptoCompanion, CryptoController, dsPICDEM, dsPICDEM.net, Dynamic Average Matching, DAM, ECAN, Espresso T1S, EtherGREEN, IdealBridge, In-Circuit Serial Programming, ICSP, INICnet, Intelligent Paralleling, Inter-Chip Connectivity, JitterBlocker, maxCrypto, maxView, memBrain, Mindi, MiWi, MPASM, MPF, MPLAB Certified logo, MPLIB, MPLINK, MultiTRAK, NetDetach, Omniscient Code Generation, PICDEM, PICDEM.net, PICkit, PICtail, PowerSmart, PureSilicon, QMatrix, REAL ICE, Ripple Blocker, RTAX, RTG4, SAM-ICE, Serial Quad I/O, simpleMAP, SimpliPHY, SmartBuffer, SMART-I.S., storClad, SQI, SuperSwitcher, SuperSwitcher II, Switchtec, SynchroPHY, Total Endurance, TSHARC, USBCheck, VariSense, VectorBlox, VeriPHY, ViewSpan, WiperLock, XpressConnect, and ZENA are trademarks of Microchip Technology Incorporated in the U.S.A. and other countries.

SQTP is a service mark of Microchip Technology Incorporated in the U.S.A.

The Adaptec logo, Frequency on Demand, Silicon Storage Technology, and Symmcom are registered trademarks of Microchip Technology Inc. in other countries.

GestIC is a registered trademark of Microchip Technology Germany II GmbH & Co. KG, a subsidiary of Microchip Technology Inc., in other countries.

All other trademarks mentioned herein are property of their respective companies.

 $\textcircled{\tiny{\textcirc}}$  2021, Microchip Technology Incorporated, Printed in the U.S.A., All Rights Reserved.

ISBN: 978-1-5224-7777-8

# <span id="page-46-0"></span>**Quality Management System**

For information regarding Microchip's Quality Management Systems, please visit [www.microchip.com/quality](http://www.microchip.com/quality).

<span id="page-47-0"></span>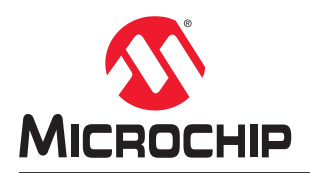

# **Worldwide Sales and Service**

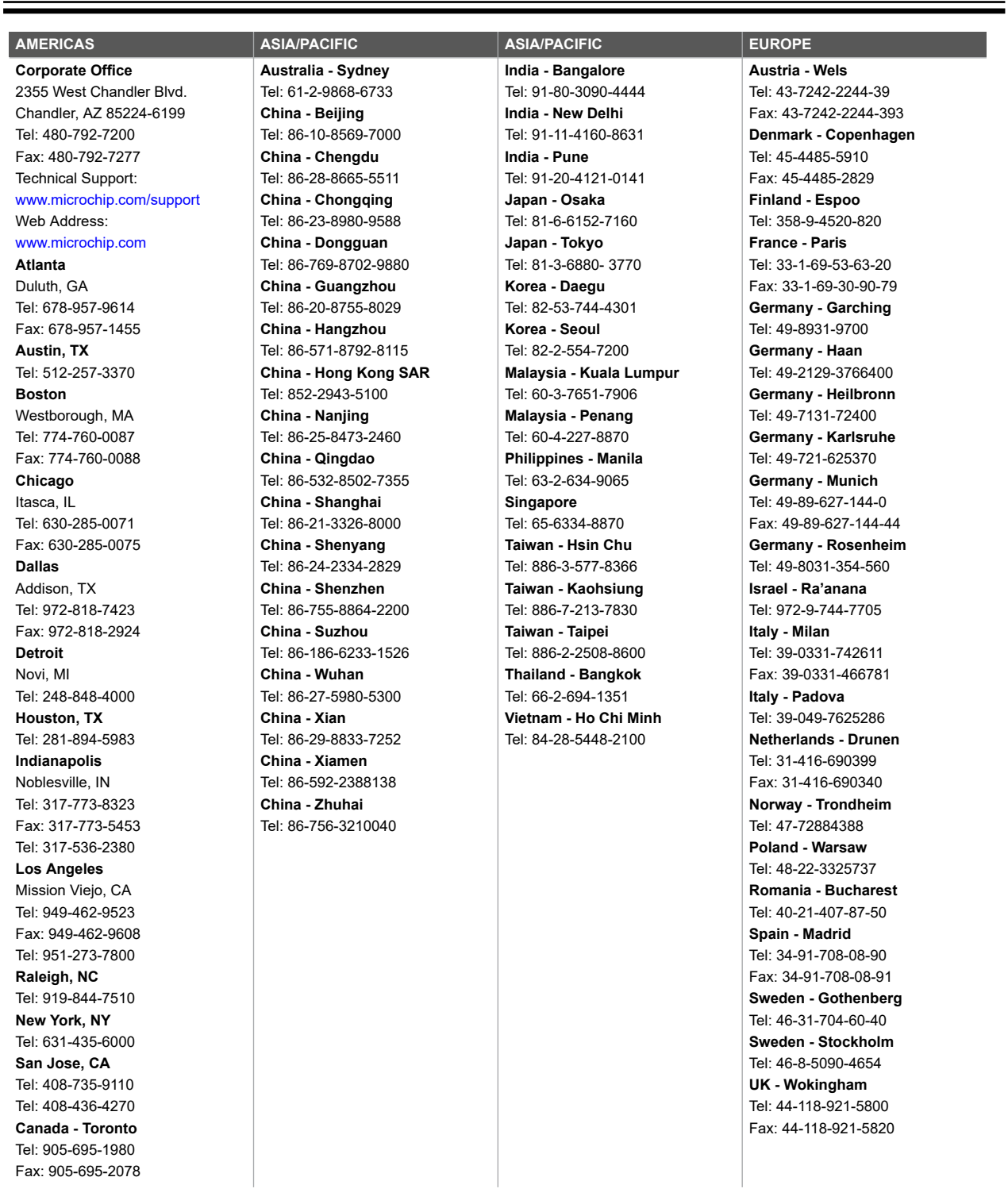